# **VYSOKÉ UČENÍ TECHNICKÉ V BRNĚ**

BRNO UNIVERSITY OF TECHNOLOGY

FAKULTA INFORMAČNÍCH TECHNOLOGIÍ ÚSTAV INTELIGENTNÍCH SYSTÉMŮ

FACULTY OF INFORMATION TECHNOLOGY DEPARTMENT OF INTELLIGENT SYSTEMS

# JEDNODUCHÉ SDÍLENÍ POMOCÍ SMB PROTOKOLU VE SPRÁVCI NAUTILUS

BAKALÁŘSKÁ PRÁCE BACHELOR'S THESIS

AUTOR PRÁCE JAN LIPOVSKÝ AUTHOR

BRNO 2010

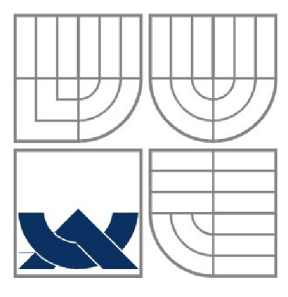

### VYSOKÉ UČENÍ TECHNICKÉ V BRNĚ BRNO UNIVERSITY OF TECHNOLOGY

### FAKULTA INFORMAČNÍCH TECHNOLOGIÍ ÚSTAV INTELIGENTNÍCH SYSTÉMŮ

FACULTY OF INFORMATION TECHNOLOGY DEPARTMENT OF INTELLIGENT SYSTEMS

# JEDNODUCHÉ SDÍLENÍ POMOCÍ SMB PROTOKOLU VE SPRÁVČÍ NAUTILUS

SIMPLE FILE SHARING VIA SMB PROTOCOL IN NAUTILUS

BAKALÁŘSKÁ PRÁCE BACHELOR'S THESIS

AUTOR PRÁCE JAN LIPOVSKÝ AUTHOR

**SUPERVISOR** 

VEDOUCÍ PRÁCE ING. ALEŠ SMRČKA

BRNO 2010

### **Abstrakt**

Bakalářská práce řeší návrh a implementaci doplňku souborového správce Nautilus společně s grafickým uživatelským rozhraním v prostředí GNOME využívající knihovny GTK+ a démonem, který zajišťuje obsluhu příchozích požadavků. Výsledný program bude umožňovat snadné sdílení vybraného adresáře pomocí SMB protokolu.

### **Abstract**

The bachelor's thesis describes implementation of Nautilus Extension with graphic user interface in GNOME desktop environment using GTK+ library. Daemon serves incoming request from GUI and changes configuration file of Samba system. Final program will share selected directory via SMB protocol.

## **Klíčová slova**

Doplněk správce Nautilus, GNOME Nautilus, GUI, démon, Samba, SMP protokol, D-Bus, PolicyKit

## **Keywords**

Nautilus Extension, GNOME Nautilus, GUI, daemon, Samba, SMB protocol, D-Bus, PolicyKit

## **Citace**

Jan Lipovský: Jednoduché sdílení pomocí SMB protokolu ve správci Nautilus, bakalářská práce, Brno, FIT VUT v Brně, 2010

# **Jednoduché sdílení pomocí SMB protokolu ve správci Nautilus**

## **Prohlášení**

Prohlašuji, že jsem tuto bakalářskou práci vypracoval samostatně pod vedením pana Ing. Aleše Smrčky. Další informace mi poskytl pan Ing. Tomáš Bžatek. Uvedl jsem všechny literární prameny a publikace, ze kterých jsem čerpal.

> Jan Lipovský 19. května 2010

## **Poděkování**

Tímto děkuji vedoucímu práce Ing. Aleši Smrčkoví za pedagogické vedení, podporu a užitečné rady při tvorbě práce. Děkuji také Ing. Tomáši Bžatkovi za odbornou pomoc a cenné rady při řešení bakalářské práce.

©Jan Lipovský, 2010

*Tato práce vznikla jako školní dílo na Vysokém učení technickém v Brně, Fakultě informačních technologií. Práce je chráněna autorským zákonem a její užití bez udělení oprávnění autorem je nezákonné, s výjimkou zákonem definovaných případů.* 

# **Obsah**

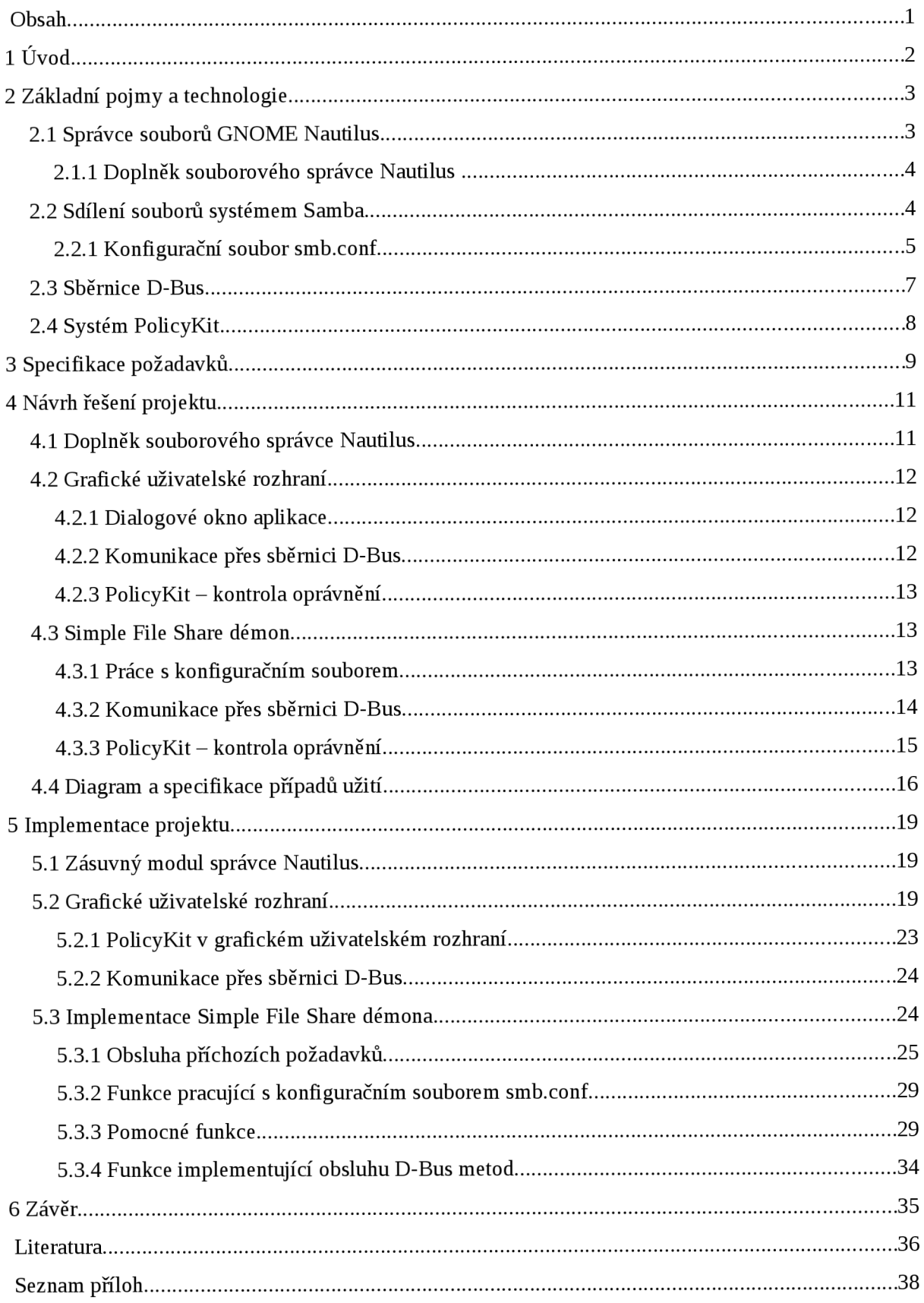

# **1 Úvod**

Poslední dobou je pozorován nárůst používání operačních systémů založených na Unixu na stolních počítačích. Mnoho uživatelů přechází z operačního systému MS Windows na jiný operační systém. Nejčastější volbou je jedna z Linuxových distribucí: Fedora, Ubuntu, OpenSUSE, Mandriva, Gentoo, Debian, Archlinux atd. Nejen pro nové, ale i pro současné uživatele operačního systému Linux vznikají aplikace usnadňující nastavení konfiguračních souborů různých programů.

V této práci se budeme zabývat návrhem a implementací právě takového programu, který zpříjemní používání systému Linuxu s desktopovým prostředím GNOME a souborovým správcem Nautilus. Navrhovaná aplikace, pojmenovaná Simple File Share, omezí přímí zásah uživatele do konfiguračního souboru a usnadní práci při sdílení adresáře pomocí protokolu SMB ve správci Nautilus.

Následující kapitola popisuje aplikace a technologie, které byli použity při návrhu jednotlivých částí projektu. Snaží se objasnit pojmy úzce související se zadaným úkolem a rozebírá základní vlastnosti a nastavení těchto aplikací. Třetí kapitola shrnuje požadavky kladené na projekt jako celek i na jeho konkrétní části. Tyto požadavky jsou brány v potaz při návrhu řešení projektu. Tím se zabývá kapitola čtvrtá, ve které jsou v podkapitolách podrobně popsány a rozebrány návrhy všech částí projektu. Navazující kapitolou je kapitola pátá, která je stejně jako v předchozím případě strukturována do podkapitol obsahujících podrobný popis implementace doplňku souborového správce Nautilus, démona i grafického uživatelského rozhraní. Vyhodnocení práce je popsáno v poslední, tedy šesté, kapitole. V závěru je popsáno praktické využití programu společně s návrhy možného rozšíření.

# **2 Základní pojmy a technologie**

V této kapitole jsou popsány základní pojmy a technologie, které byly použity při návrhu a implementaci projektu. Konkrétně se zabývá vysvětlením problematiky týkající se aplikace Nautilus, sběrnice D-Bus, systémů Samba a PolicyKit.

# **2.1 Správce souborů GNOME Nautilus**

Podkapitola popisuje základní vlastnosti programu Nautilus včetně možných způsobů jeho rozšíření. Data byla čerpána ze zdroje [1].

Nautilus je intuitivní a silný souborový manažer prostředí GNOME. Díky využiti GVFS [2] je Nautilus schopen zobrazit vzdálené složky stejně jako složky lokálního souborového systému. Dává tím uživatelům možnost přistupovat k jejich souborům za použití stejného rozhraní.

Nautilus umožňuje vývojářům využít zásuvných modulů k rozšíření funkcionality a poskytnout tak více informací o souborech uživatele. Uživatel tím získá bohaté zkušenosti a odbourá se potřeba využití více různých aplikací pro správu odlišných typů souborů.

Zásuvné moduly mohou rozšířit funkcionalitu souborového správce Nautilus mnoha rozdílnými způsoby. Umožňují například přidat další informace do dialogového okna vlastností, které poskytuje uživateli vše, co potřebuje vědět o vybraném souboru. Zásuvné moduly poskytují programátorům možnost přidat sloupce zobrazující informace o souboru či adresáři, viditelné, je-li Nautilus přepnut do Zobrazení v seznamu. Moduly lze využít pro automatické vkládání emblémů na soubory a tím poskytnout uživateli patřičné informace na první pohled.

Nautilus také dovoluje vývojářům upravovat kontextové menu souboru a složky. Položky kontextového menu mohou mít určeny typy souborů, u kterých budou zobrazeny. Tímto způsobem kontextové menu poskytuje pouze akce, které jsou určeny pro vybraný typ souboru.

Kromě flexibilní architektury zásuvných modulů, Nautilus umí zobrazit i náhled jakéhokoli typu souboru. Náhled usnadňuje uživateli najít soubory, které potřebuje. Prostředí GNOME umí pomocí tzv. thumbnail aplikace automaticky vytvořit náhled pro většinu obrazových a video souborů a zároveň dovoluje aplikacím nainstalovat program pro vytváření náhledů souborů specifických pro danou aplikaci.

## **2.1.1 Doplněk souborového správce Nautilus**

Nautilus může být rozšířen za pomocí skriptů a za pomocí doplňků. Skripty jsou typicky jednodušší než doplňky a mohou byt napsány v jakémkoli skriptovacím jazyce, který je daný operační systém schopný provést [3].

Doplňky souborového správce Nautilus poskytují více svobody jak Nautilus obohatit o další funkce. Pomocí doplňků lze implementovat přidávání emblémů, položek kontextového menu, sloupců při Zobrazení v seznamu a záložky v okně vlastností. Doplněk má podobu dynamické knihovny využívající Nautilus Extension API [4] a je typicky instalován administrátorem systému [5].

# **2.2 Sdílení souborů systémem Samba**

Tato podkapitola byla převzata z [6] a jsou v ní uvedeny obecné informace o sytému Samba společně se stručným popisem vlastností a chování tohoto systému.

Samba je svobodná implementace síťového protokolu SMB (Server Message Block) vydávána pod licencí GNU GPL. Lze spustit na většině Unix systémech i na systémech založených na Unixu, jako je Linux, Solaris, AIX a BSD varianty včetně Mac OS X od firmy Apple. Stala se standardem skoro ve všech Linuxových distribucích a je často zahrnuta do základní části systému.

Samba dovoluje sdílet soubory a tiskárny mezi počítači s operačním systémem MS Windows a počítači, na kterých je spuštěn Unix. Implementuje spousty služeb a protokolů včetně NetBIOS over TCP/IP, SMB, CIFS, DCE/RPC, WINS (NetBIOS Name Server), atd.

Samba nastavuje sdílení pro vybraný adresář včetně jeho podadresářů. Takto nasdílený adresář se zobrazí uživateli Microsoft Windows jako běžná složka přístupná přes síť. Uživatelé systému Unix mohou připojit sdílený adresář přímo do zvoleného adresáře za pomocí příkazu smbmount.

Služby, které Samba poskytuje jsou implementovány jako dva démoni:

- $\ddot{\phantom{0}}$ smbd pro sdílení souborů a tiskáren,
- nbmd poskytující službu NetBIOS-to-IP-adress name.

Nastavení Samby lze dosáhnout editací jednoho konfiguračního souboru smb.conf nebo použitím webového administračního rozhraní SWAT (Samba Web Administration Tool).

### **2.2.1 Konfigurační soubor smb.conf**

K vytvoření této podkapitoly, která popisuje strukturu konfiguračního souboru systému Samba a pravidla pro definování sekcí sdílení, bylo využito zdrojů [7] a [8].

Konfigurační soubor Samby má výchozí název smb.conf. Má stejný formát jako Windows .ini soubory. Tento soubor obsahuje sekce a parametry. Sekce vždy začíná názvem v hranatých závorkách a pokračuje dokud nezačne jiná sekce nebo není konec souboru.

Sekce obsahuje parametry ve formátu: jméno = hodnota

Konfigurační soubor je řádkově orientovaný, to znamená, že každý řádek zakončený znakem nového řádku představuje komentář, název sekce nebo parametr. Přičemž parametry a názvy sekcí nerozlišují malá a velká písmena (angl. case insensitive). Pouze první znak "=" (rovnítko) v parametru je důležitý. Bílé znaky před i za rovnítkem jsou zahozeny. Nepodstatné jsou také bílé znaky v názvu sekce a jméně parametru. Začáteční a koncové bílé znaky hodnoty parametru jsou také odstraněny. Jakýkoli řádek začínající středníkem (";") nebo mřížkou ("#") je ignorován, stejně jako řádek obsahující pouze bílé znaky.

Každá sekce konfiguračního souboru (vyjma sekce [global]) popisuje sdílený zdroj. Parametry v této sekci definují vlastnosti sdílení. Existují tři speciální sekce, [qlobal], [homes] a [printers]. Parametry sekce [global] se aplikují na server jako celek nebo nastavují výchozí hodnoty parametrů, které nejsou definovány v dalších sekcích. Pokud konfigurační soubor obsahuje sekci [homes] server se snaží připojit klientům jejich domovský adresář. Nastavení sdílení tiskáren je možné v sekci [printers] .

```
Ukázka nastavení speciálních sekcí v konfiguračním souboru smb. conf: 
[global]
    workgroup = TESTGROUP 
    server string = Test-server
    security = share
```

```
cups options = raw
max log size = 50
```

```
[homes] 
     comment = Home Directoriesbrowseable = no
     write = yes
```
#### [printers ]

```
comment = All Printerspath = /var/spool/samba 
browseable = no
printable = yes
```
#### **Sekce sdílení**

Sekce, která nezačíná názvem speciální sekce, popisuje sdílený zdroj a parametry definující vlastnosti sdílení. Mezi základní parametry pro nastavení sdílení patří parametry path, comment, read only, writable a quest ok.

Parametr path udává cestu ke sdílenému adresáři. Můžete si vybrat jakýkoli adresář na Samba serveru, pokud má vlastník Samba procesu, který se do adresáře připojuje, povolen zápis a čtení adresáře.

Parametr comment umožňuje napsat komentář, který bude poslán klientovi při prohlížení sdílení. Uživatel tento komentář může vidět v detailním zobrazení sdílené složky nebo použitím příkazu net view v příkazové řádce MS-DOS.

Parametry read only a writable (také writeable nebo write ok) jsou dva různé způsoby určující stejnou věc. Definují oprávnění čtení a zápisu do sdílené složky. Tyto parametry jsou výlučné a proto lze při nastavování oprávnění přístupu do sdílené složky využít libovolný z nich.

Parametr guest ok říká, zda bude požadováno heslo při připojení do složky uživatelem ze vzdáleného počítače.

Následující tabulka (tabulka 1) shrnuje jména všech základních parametrů sekce konfiguračního souboru systému Samba společně s výchozími hodnotami.

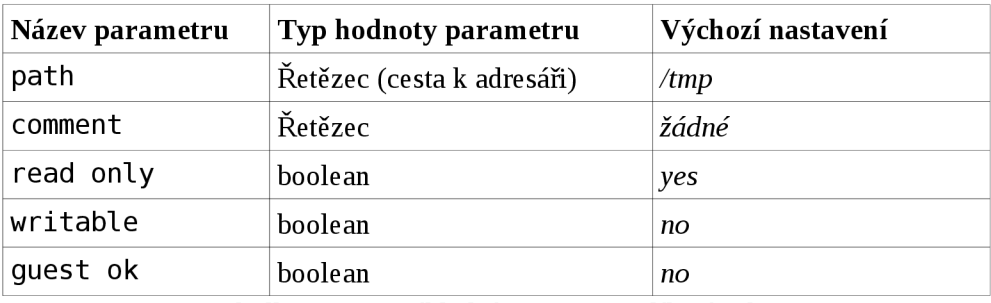

Tabulka 1: Základní parametry sdílené sekce

Ukázka nastavení sdílení adresáře Projects v konfiguračním souboru smb. conf: [Work]

```
path = /home/User/Projectscomment = work projectsread only = no
write = yesguest ok = no
```
## **2.3 Sběrnice D-Bus**

D-Bus (angl. Desktop bus) je jednoduchý systém sloužící pro meziprocesovou komunikaci (angl. IPC - inter-process communication). Tento svobodný software tak poskytuje aplikacím jednoduchý způsob vzájemné komunikace. Komunikace probíhá přes D-Bus démona. Současně může být spuštěno i několik instancí neboli kanálů. Nejčastější instancí je systémová instance, která je jedinečná v rámci celého systému a jsou na ni kladena přísná bezpečnostní omezení. Z tohoto důvodu jsou potřebné privátní instance, které jsou vytvořeny pro každého přihlášeného uživatele, umožňující komunikaci bez omezení [9].

Prostředí GNOME resp. aplikace, které jsou zahrnuty do tohoto desktopového prostředí, vzájemně komunikují přes sběrnici D-Bus. V současné době D-Bus využívá celá řada systémů založených na Unixu. Mezi ně patří i operační systém Fedora vyvíjený komunitou a firmou Red Hat.

Systém D-Bus se skládá ze tří vrstev. První vrstvou je knihovna libdbus, která umožňuje spojení dvou aplikací a vzájemnou výměnu zpráv. Spustitelný démon, postavený na knihovně libdbus , ke kterému se mohou aplikace připojovat, je vrstvou druhou. Démon umožňuje doručit zprávy

poslané z jedné aplikace žádné nebo více aplikacím. Poslední vrstvou jsou obalující knihovny (angl. wrapper libraries) nebo vazby (angl. bindings) založené na aplikačních rámcích. D-Bus byl navržen pro komunikaci mezi dekstopovými aplikacemi v rámci stejného desktopového sezení a pro komunikaci mezi desktopovým sezením a operačním systémem, kde operační systém typicky zahrnuje jádro, systémové démony a systémové procesy [10].

Každá aplikace, která používá systém D-Bus obsahuje objekty. Tyto objekty přijímají zprávy zaslané přes sběrnici D-Bus. Každý objekt má své jedinečné jméno mající tvar cesty v souborovém systému například: /org/fedoraproject/SimpleFileShare [9].

# **2.4 Systém PolicyKit**

PolicyKit je nástroj pro definování a obsluhu oprávnění, které povoluje neoprávněným procesům komunikovat s procesy oprávněnými. Tento aplikační rámec centralizuje rozhodovací proces s ohledem na povolování přístupu k oprávněné operaci vyžádané neoprávněnou aplikací. PolicyKit se speciálně zaměřuje na aplikace v desktopovém prostředí na víceuživatelských operačních systémech založených na Unixu [11].

Dále pak ze zdroje [12] zjistíme, že jádro PolicyKitu je implementováno jako sdílená knihovna libpolkit. Představme si libpolkit jako černou skříňku, jejíž role je odpovědět, zdali má dotazující se program oprávnění vykonat danou akci.

Odpověď knihovny libpolkit není limitována pouze na typ boolean. Mohou být vráceny hodnoty:

- $\ddot{\phantom{0}}$ ano (angl. yes), program může pokračovat ve vykonání akce,
- ne (angl. no), program nemůže vykonávat akci,  $\bullet$
- vyžaduje autentizaci (angl. require authentication), program musí zažádat uživatele o autentizaci, aby mohl pokračovat v provedení akce.

Autentizace může být specifikovaná jako autentizace uživatele (uživatel zadává svoje vlastní heslo) nebo jako autentizace super uživatele (uživatel musí zadat heslo super uživatele – root). Přičemž autentizace může být zachována natrvalo (přetrvá přes restart systému a je společná pro různé desktopové sezení) nebo je zachována pouze v rámci sezení, kterého je program součástí nebo pouze po dobu životního cyklu programu.

# **3 Specifikace požadavků**

Kapitola stručně popisuje požadavky, které musí být dodrženy při návrhu a implementaci projektu. Rozebírá jednotlivé části z pohledu uživatele i z pohledu programátora.

Obecné požadavky:

- vytvoření doplňku souborového správce Nautilus,  $\overline{\phantom{a}}$
- vytvoření uživatelského rozhraní umožňující nastavení parametrů sdíleného adresáře a komunikaci s démonem,
- vytvoření aplikace typu démon poskytující funkce pro:
	- o zjištění informací o sdíleném adresáři,
	- o vytvoření sdílení zvoleného adresáře,
	- o změnu parametrů sdíleného adresáře,
	- o zrušení sdílení adresáře,
	- o načítání potřebných informací z konfiguračního souboru Samby,
- spuštění démona s oprávněním modifikace konfiguračního souboru Samby,
- zajištění komunikace klientské části a démona přes sběrnici D-Bus,
- kontrola oprávnění zápisu do konfiguračního souboru Samby za pomocí PolicyKit subsystému.

Jedním z požadavků je vytvoření doplňku souborového správce Nautilus, který spustí grafické uživatelské rozhraní. Doplněk musí:

- být vytvořen jako dynamická knihovna,
- používat Nautilus Extension API,  $\bullet$
- rozšířit správce souborů Nautilus.  $\bullet$

Jak již bylo zmíněno, dalším bodem je vytvoření uživatelského rozhraní umožňující nastavení parametrů sdíleného adresáře a komunikaci s démonem. Na něj jsou kladeny požadavky:

- použití v prostředí GNOME,  $\bullet$
- lehce rozšiřitelné,
- možnost lokalizace,
- použití ikon a témat prostředí,  $\bullet$
- kontrola oprávnění uživatele,  $\bullet$
- komunikace přes systémovou sběrnici D-Bus.

Aplikace typu démon je poslední celistvou částí projektu. Musí poskytovat funkce pro práci s konfiguračním souborem Samba systému. Program musí být:

- $\ddot{\phantom{0}}$ konzolová aplikace,
- lehce rozšiřitelný,
- snadno ovladatelný,  $\ddot{\phantom{0}}$
- schopen kontrolovat oprávnění příchozích požadavků,  $\bullet$
- registrován na systémové sběrnici D-Bus.  $\bullet$

Z výše zmíněných požadavků vyplývají různá omezení na softwarové vybavení počítače. Operační systém založený na Unixu s desktopovým prostředím GNOME a knihovnami GTK+ je nezbytný. Musí být nainstalován systém D-Bus potřebný pro komunikaci mezi aplikacemi a systém PolicyKit, pomocí kterého bude zajištěna kontrola oprávnění k zápisu do konfiguračního souboru systému Samba.

# **4 Návrh řešení projektu**

Projekt se skládá ze tří částí. První částí je doplněk souborového správce Nautilus. Tento doplněk slouží ke spuštění grafického uživatelského rozhraní, které komunikuje s démonem. Z obrázku 4.1 lze vyčíst, že démon je samostatný program, který odpovídá a provádí požadavky zaslané klientem přes sběrnici D-Bus.

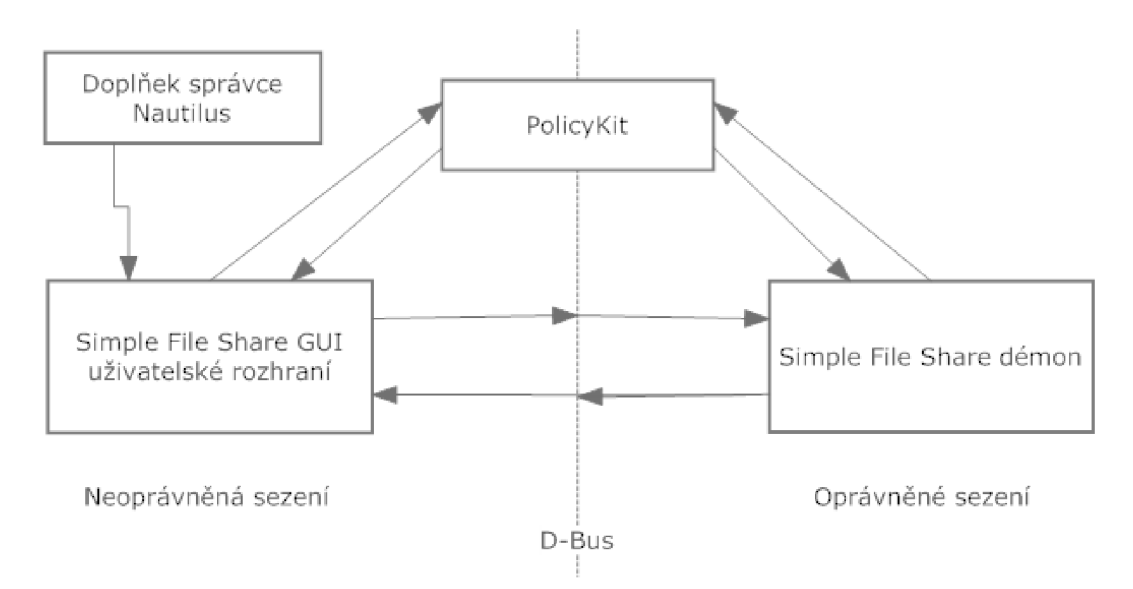

Obrázek 4.1: Návrh komunikace jednotlivých částí

# **4.1 Doplněk souborového správce Nautilus**

Doplněk bude vytvořen jako dynamická knihovna využívající Nautilus Extension API. Úkolem doplňku je přidat položku do kontextového menu resp. do nabídky Úpravy (angl. Edit).

Mohou nastat tři různé situace, při kterých se zobrazuje kontextové menu:

- uživatel označí soubor a zobrazí si menu; jelikož nelze sdílet pouze soubor, nebude do žádné . z nabídek přidáno dačítko,
- uživatel označí skupinu více položek (adresářů, souborů); i v tomto případě se tlačítko sdílení  $\bullet$ do žádné z nabídek nepřidá. Důvodem je nejednoznačnost. Nemůžeme určit, kterou z vybraných položek si uživatel přeje sdílet,
- uživatel označí vybraný adresář; nejedná se o soubor a výběr je jednoznačný. V tomto případě doplněk souborového správce Nautilus přidá dačítko do kontextového menu vybraného adresáře i do nabídky Úpravy.

Kliknutím na přidané tlačítko Nautilus zavolá obsluhu tlačítka popsanou v navrženém doplňku. V této obsluze se zjistí cesta k uživatelem zvolenému adresáři. Tato cesta se předá jako první parametr při spouštění grafického uživatelského rozhraní.

# **4.2 Grafické uživatelské rozhraní**

Nautilus se v GNOME používá jako výchozí aplikace pro manipulaci se soubory. GNOME je prostředí pracovní plochy v unixových operačních systémech. Toto pracovní prostředí je postaveno nad knihovnou GTK+ (The GIMP Toolkit), která byla napsána pro bitmapový editor GIMP. Vytvořené grafické uživatelské rozhraní bude, ze zřejmých důvodů, také využívat knihovnu GTK+.

Uživatelské rozhraní má být jednoduché, intuitivní a přehledné. Je třeba, aby se uživatel rychle zorientoval v jeho ovládání. Od aplikace je požadováno předpokládat a ošetřovat různé chybové situace.

### **4.2.1 Dialogové okno aplikace**

Okno aplikace musí dát uživateli na výběr, zda chce vybranou složku sdílet pomocí sytému Samba (Windows share) a nebo si přeje vybranou složku nesdílet resp. zrušit nastavené sdílení. Přeje-li si uživatel zvolenou složku sdílet, musí mít k dispozici interaktivní objekty, pomocí kterých bude schopen nastavit všechny základní parametry sdíleného adresáře. Pro určení základních vlastností sdíleného adresáře dialogové okno musí obsahovat:

- editační pole pro zadání názvu sdílené složky,  $\bullet$
- editační pole pro možnost zadání nepovinného komentáře sdílené složky,
- zaškrtávací políčko určující, zda složka bude pouze pro čtení nebo bude povolen i zápis do zvolené složky,
- zaškrtávací políčko povolující přístup hosta do sdílené složky.  $\bullet$

K uložení provedených změn nesmí dialogové okno postrádat dačítko Save, které odešle změny ke zpracování. Nastane-li situace, že se uživatel rozhodne neukládat nastavené změny, může kdykoli aplikaci ukončit kliknutím na tlačítko Close.

## **4.2.2 Komunikace přes sběrnici D-Bus**

Klientská část bude získávat informace o nastavení sdílení adresáře přes systémovou sběrnici D-Bus. Stejnou cestou budou odesílány i údaje zadané uživatelem. Pokud tuto komunikaci rozebereme podrobněji zjistíme, že aplikace bude volat tři různé metody registrované na sběrnici D-Bus. První z nich je metoda, pomocí které démon při odpovědi zašle všechny základní parametry popsané v sekci sdílení adresáře. Pokud vybraný adresář není dosud sdílený bude odpověď prázdná. Další metoda slouží k odeslání vyplněných údajů resp. vlastností sdílení adresáře. Tato metoda je volána asynchronně, protože odpověď nemusí být doručena ihned. Poslední metodou je metoda, pomocí které můžeme zrušit sdílení adresáře. Stejně jako předchozí je tato metoda volána asynchronně. Odpovědi na tyto metody mohou být při úspěšném provedení kladné, při neúspěchu je přijata odpověď s popisem vzniklé chyby.

### **4.2.3 PolicyKit - kontrola oprávnění**

Konfigurační soubor Samby má možnost měnit pouze administrátor systému. Z tohoto důvodu se musí kontrolovat oprávnění uživatele, který spustil aplikaci. Kontrola se bude provádět pouze před použitím jedné z metod registrovaných na sběrnici D-Bus, jejímž výsledkem je změna obsahu konfiguračního souboru systému Samba. Tyto metody jsou volány při změně parametrů sdílení a při rušení sdílení adresáře. Z toho vyplývá, že před voláním jedné ze zmíněných metod se musí aplikace dotázat autentizačního agenta zda má dostatečná oprávnění. Pokud oprávnění má, pokračuje voláním příslušné metody. Pokud autentizační agent zjistí, že aplikace nemá patřičná práva, zobrazí dialog vyzývající uživatele o zadání hesla. Při úspěšné autentizaci se zapíše informace do databáze o úspěšném přidělení oprávnění aplikace.

# **4.3 Simple File Share démon**

Démon je obecně program, který je spuštěn na pozadí a není v přímém kontaktu s uživateli. Ceká na konkrétní událost. Jakmile taková událost nastane, démon ji obslouží a po její obsluze dále vy čekává v nečinnosti.

### **4.3.1 Práce s konfiguračním souborem**

Pro provádění změn v konfiguračním souboru systému Samba je nutné, aby byl démon spuštěn správy dovolující editaci souboru smb.conf. Takováto práva získá, spustíme-li jej pod účtem administrátora systému.

Démon musí poskytovat tři základní funkce, pracující s konfiguračním souborem:

- načtení údajů o zvoleném adresáři,  $\bullet$
- zapsání nového sdílení či změnu údajů v sekci vybraného adresáře,  $\bullet$
- zrušení celé sekce, odstranění sdílení.

#### **Načtení sekcí z konfiguračního souboru**

K této operaci není třeba mít oprávnění. Démon otevře smb.conf pouze pro čtení. Projde celý soubor a vyhledává všechny sekce popisující sdílení. Speciální sekce a jejich parametry jsou ignorovány. U všech ostatních sekcí si démon zapamatuje jejich název a základní parametry jimiž jsou: cesta ke sdílenému zdroji, komentář, údaj, zda je složka pouze pro čtení resp. údaj, zda je do složky povoleno zapisovat a poslední údaj povolující účet hosta.

#### **Načtení údajů o zvoleném adresáři**

Při požadavku o získání parametrů démon jednoduše projde načtené sekce z konfiguračního souboru. Vyhledá, zdaje cesta ke zvolenému adresáři shodná s parametrem path jedné ze sekcí. Pokud najde shodu, odpoví na požadavek zasláním načtených parametrů.

#### **Vytvoření nové sekce**

Démon musí umět obsloužit požadavek žádající o vytvoření nové sekce. Nejdříve se ujistí, jestli neexistuje sekce se stejným názvem. Poté připojí na konec konfiguračního souboru novou sekci s hodnotami parametrů, které uživatel zvolil v grafickém uživatelském rozhraní.

#### **Změna parametrů existující sekce**

Démon při požadavku změny nastavení sdíleného adresáře načte konfigurační soubor. Zjistí zda je zvolený adresář opravdu sdílený. Je-li sekce zapsaná v smb. conf, démon přepíše jednotlivé hodnoty základních parametrů v souboru hodnotami, které uživatel změnil v grafickém uživatelském rozhraní.

#### **Odstranění sekce**

Obsluha požadavku o odstranění sekce začíná načtením sekcí z konfiguračního souboru. Poté démon testuje, zda se shoduje parametr path jedné ze sekcí s uživatelem vybranou cestou. Při shodě tuto sekci odstraní z konfiguračního souboru Samby a tím zruší sdílení zvoleného adresáře.

### **4.3.2 Komunikace přes sběrnici D-Bus**

Démon poskytuje tři metody registrované na systémové sběrnici D-Bus. Tyto metody jsou:

- get share status; vracející nastavené vlastnosti sdíleného adresáře,
- setup\_share; metoda zavolá vytvoření sekce resp. změnu parametrů existující sekce,  $\bullet$
- delete share; metoda zavolá funkci odstraňující sekci z konfiguračního souboru.

Metoda get share status je metoda synchronní. Při obsluze této metody se provede načtení údajů o zvoleném adresáři. V případě bezchybného načtení odpovídajících údajů se tyto údaje odešlou v parametru obsluhované metody. Nebyl-li adresář nalezen v konfiguračním souboru, odešle se ve výstupním parametru prázdné pole. O vzniku chyby je uživatelské rozhraní informováno nastavenou hodnotou v chybovém parametru.

Oproti get\_share\_status je setup\_share metodou asynchronní. Metoda setup\_share se stará o zavolání funkce pro vytvoření nové sekce (nového sdílení) a nastavení základních parametrů a také o provedení funkce provádějící změnu základních parametrů sdílené složky. Při neúspěchu je uživatel informován nastavenou chybou v odpovědi na požadavek.

Stejně jako předchozí metoda je delete share metoda asynchronní. Jejím úkolem je spustit funkci, která odstraní celou sekci z konfiguračního souboru. Podobně jako v předchozích případech je uživatelské rozhraní informováno o nastalé chybě nastavením parametru chyby.

### **4.3.3 PolicyKit - kontrola oprávnění**

Kontrola, zda aplikace, která zavolala jednu z metod setup share a delete share, má oprávnění k provádění změn v konfiguračním souboru, je provedena za pomoci PolicyKit systému. Démon nahlédne do autentizační databáze, která uchovává údaje o úspěšné autentizaci. Pokud zjistí, že aplikace žádající obsluhu má dostatečná oprávnění, pokračuje v provádění volané metody. Není-li v autentizační databází záznam, nemá aplikace dostačující oprávnění. V tomto případě démon nepokračuje v obsluze zvolené metody, nýbrž odešle odpověď s nastavenou chybou značící nedostatečné oprávnění k použití volané metody.

# **4.4 Diagram a specifikace případů užití**

Z obrázku 4.2 je patrné, že uživatel bude využívat pouze tři funkce, které budou poskytovány démonem. Všechny funkce obsahují volání funkce načítající sdílené sekce z konfiguračního souboru smb. conf. Jedna z metod je zobecněním dvou funkcí. Konkrétně je to funkce pro vytvoření nové sekce a funkce pro změnu základních parametrů existující sekce.

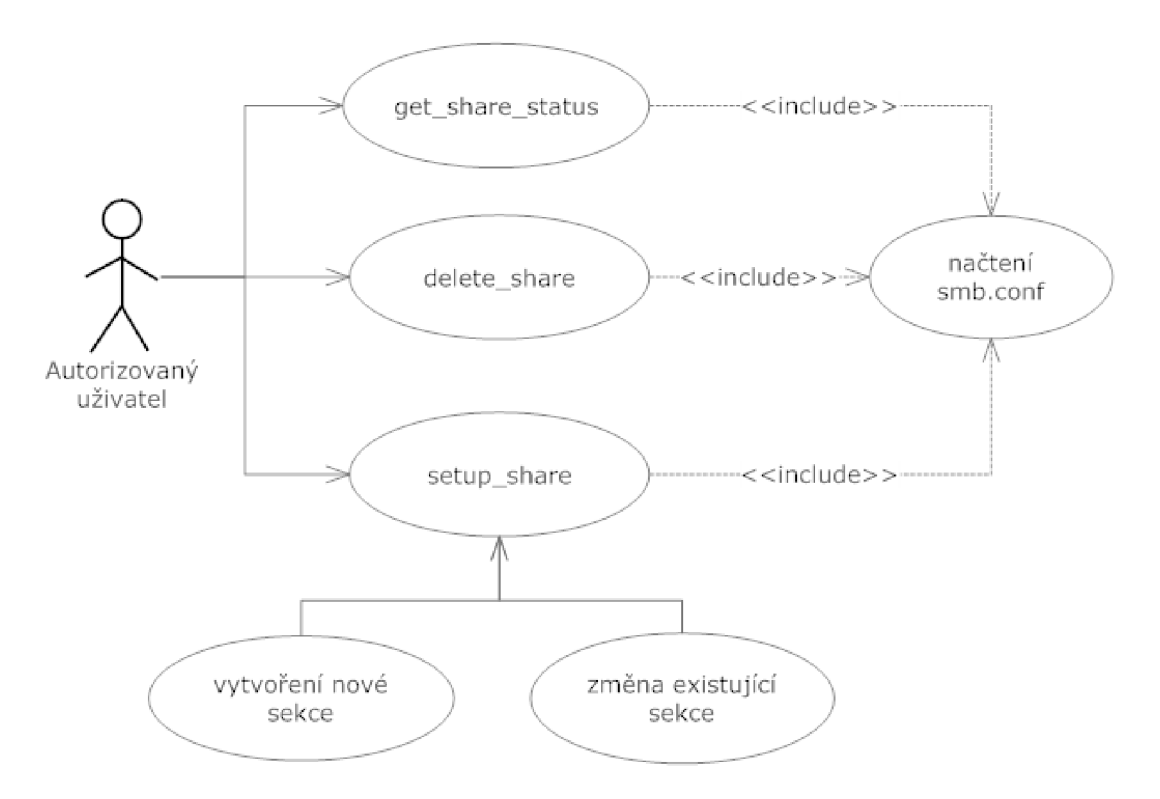

Obrázek 4.2: Diagram případu užití pohledem autorizovaného uživatele.

Všechny metody znázorněné v diagramu případu užití (obrázek 4.2) jsou blíže popsány a jejich chování je více rozebráno v následujících specifikacích případu užití. Tyto specifikace slovně popisují chování jednotlivých metod a navrhují možné reakce na vzniklé události.

### **Případ užití: get\_share\_status**

#### **Účastníci:**

### Uživatel

#### **Tok událostí:**

- 1. Uživatel ve správci Nautilus zvolí v menu vybraného adresáře položku *"Share folder"*
- *2.* Před zobrazením dialogového okna nastavení sdílení se zavolá get\_share\_status , kde absolutní cesta k vybranému adresáři bude vstupním parametrem
- 3. Provede se načtení konfiguračního souboru smb. conf
- 4. KDYŽ nebylo nalezeno sdílení adresáře:
	- 4.1. Ve výstupním parametru vrátím prázdné pole
- 5. Ve výstupním parametru vrátím pole hodnot základních parametrů sdílení, které byly přečteny z konfiguračního souboru smb. conf

#### **Následné podmínky:**

1. Informace předané výstupním parametrem se zobrazí v dialogu nastavení sdílení

# **Případ užití: setup\_share**

## **Účastníci:**

Uživatel

### **Vstupní podmínky:**

1. Uživatel má oprávnění ke změně smb. conf

### **Tok událostí:**

- 1. Uživatel vyplní povinné údaje v dialogovém okně pro nastavení sdílení
- 2. Stisknutím tlačítka Save, se zavolá metoda setpu share, která předá uživatelem nastavené hodnoty základních parametrů sdílení ve vstupním parametru volané metody.
- 3. Provede se načtení konfiguračního souboru smb. conf
- 4. KDYŽ nebylo nalezeno sdílení adresáře:
	- 4.1. Nastaví sdílení adresáře s příslušnými parametry v smb. conf
- 5. Změní parametry sdíleného adresáře za nově zadané uživatelem

### **Následné podmínky:**

- 1. Bylo vytvořeno resp. změněno sdílení zvoleného adresáře
- 2. Znovunačtení konfiguračního souboru smb. conf Samba démonem

### **Alternativní tok:**

1. Uživatel může kdykoli zavřít dialogové okno

### **Případ užití: delete\_share**

### **Účastníci:**

Uživatel

### **Vstupní podmínky:**

1. Uživatel má oprávnění ke změně smb. conf

### **Tok událostí:**

- 1. Uživatel v dialogovém okně nastaví parametr sdílení na "Do not share this folder"
- 2. Stisknutím tlačítka Save, se zavolá metoda delete\_share, kde absolutní cesta k vybranému adresáři bude vstupním parametrem.
- 3. Démon provede načtení konfiguračního souboru smb. conf
- 4. KDYŽ bylo nalezeno sdílení adresáře:
	- 4.1. Zruší sdílení adresáře odstraněním záznamu v smb. conf

### **Následné podmínky:**

- 1. Bylo zrušeno sdílení zvoleného adresáře
- 2. Znovunačtení konfiguračního souboru smb. conf Samba démonem

### **Alternativní tok:**

1. Uživatel může kdykoli zavřít dialogové okno

# **5 Implementace projektu**

K implementaci zásuvného modulu, grafického uživatelského rozhraní i démona bylo použito svobodné multiplatformní vývojové prostředí Code::Blocks. Obě aplikace i zásuvný modul jsou napsány v jazyce C standardu C89. Zdrojové kódy byly překládány překladačem GCC (GNU Compiler Collection) verze 4.4.3. Operačním systémem použitým při vývoji byla Fedora 12 (2.6.32.11-99.fcl2.x86\_64).

# **5.1 Zásuvný modul správce Nautilus**

Zásuvný modul souborového správce Nautilus je popsán v souboru nautilus\_s f share. c. V tomto souboru, konkrétně ve funkci sfshare extension register type, je implementováno zaregistrování nového typu a přidání rozhraní. V další funkci s názvem sfshare extension qet file items je prováděna kontrola dvou podmínek. První z nich je kontrola výběru pouze jedné položky. Pokud je podmínka splněna, pokračuje se vyhodnocením druhé podmínky. Ta říká, že pokud vybraná položka není adresář dále, nesmím pokračovat. Jsou-li obě podmínky splněny, je v těle nautilus menu item new přidána nová položka kontextového menu reagující na její aktivaci provedením kódu funkce sfshare start gui. Tento kód pomocí funkce g\_spawn\_async spustí grafické uživatelské rozhraní s jedním parametrem. Tím parametrem je cesta ke složce, kterou označil uživatel.

# **5.2 Grafické uživatelské rozhraní**

Aplikace bude používána především v prostředí pracovní plochy GNOME, z toho vyplývá omezení na použití knihovny GTK+. Lze ji rozdělit na dvě části obstarávající odlišné funkce. V první části je implementováno grafické rozhraní, tj. vytvoření dialogového okna, obsluha fiačítek a zpracování signálů. V druhé části jsou implementovány funkce pro odesílání a příjem zpráv přes systémovou sběrnici D-Bus a také ověřování oprávnění využívající systém PolicyKit.

Soubor sfshare. c je hlavním souborem grafického uživatelského rozhraní obsahující funkci main. V této funkci se provádí kontrola správně zadaného parametru definujícího cestu ke zvolenému adresáři. Pokud není počet parametrů při spuštění roven jedné, je ohlášena chyba a aplikace ukončena. Následně je vytvořeno hlavní okno (obrázek 5.1) spolu s jeho obsahem: výsuvnou nabídkou, fiačítky Save a Close, editovacími poli i zaškrtávacími tlačítky.

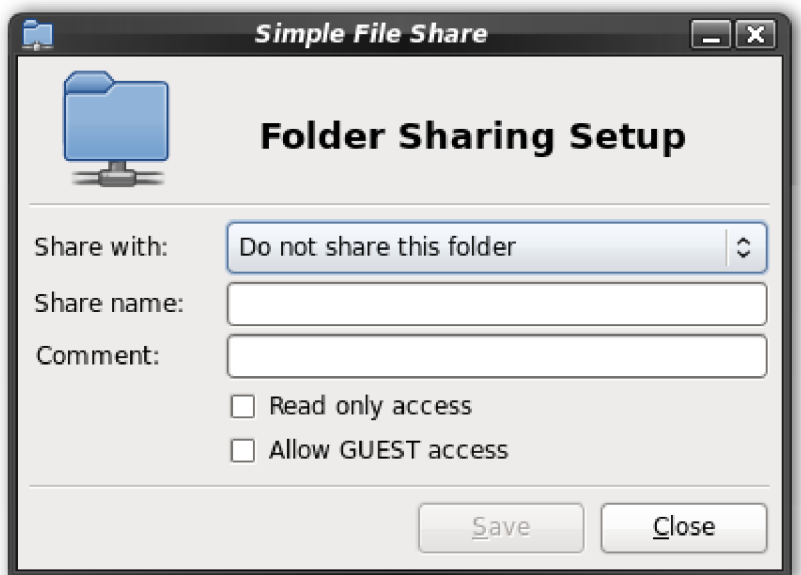

Obrázek 5.1: Dialogové okno programu Simple File Share

Rozmístění komponent dialogového okna, je popsáno v xml souboru s f share\_window. ui . Funkcí gtk\_builder\_new naplním proměnnou typu GtkBuilder. Do této proměnné je přidán obsah souboru sfshare window. ui. Následně jsou volány funkce gtk builder get object, které přiřadí hodnoty jednotlivým proměnným typu GtkWidget deklarovaných ve struktuře SFSDialog. Ke všem komponentám se může připojit reakce na určitou událost. K tomuto účelu slouží funkce g\_signal\_connect. Hlavní okno grafického uživatelského rozhraní je zobrazeno funkcí gtk widget show a následně spuštěno pří zavolání funkce gtk main.

V souboru sfshare. c je mimo jiné implementována funkce show\_message. Tato funkce slouží ke snadnému vytvoření a zobrazení modálního varovného (obrázek 5.3), chybového nebo informativního okna (obrázek 5.2) spolu s doplňující zprávou. Tělo funkce obsahuje vytvoření dialogu pomocí funkce gtk\_message\_dialog\_new. Doplňující text je vytvořen funkcí gtk\_message\_dialog\_f ormat\_secondary\_text. Celé okno zprávy je zobrazeno jako modálni zavoláním funkce gtk dialog run.

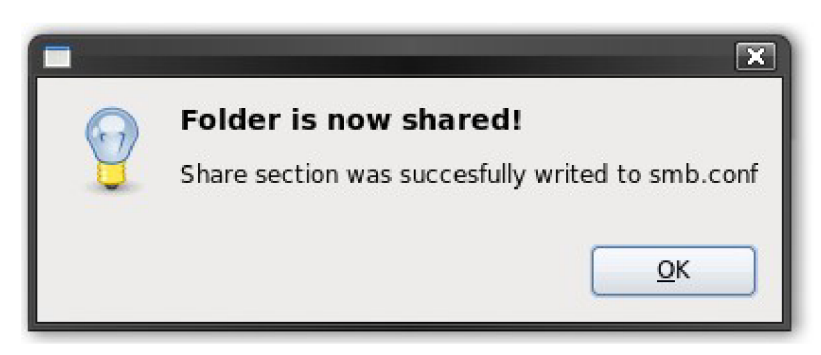

Obrázek 5.2: Informativní zpráva

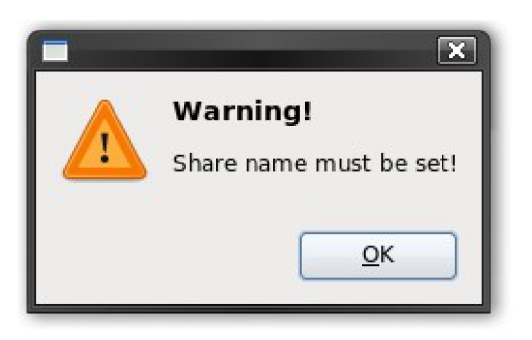

Obrázek 5.3: Varovná zpráva

Pokud je tlačítko Save aktivní, může jej uživatel stisknout a zavolat tak funkci s f share authority check ověřující oprávnění. Má-li aplikace dostatečná oprávnění, pokračuje prováděním těla funkce save\_share. Funkce zjistí typ akce, kterou má provést. Žádná akce se neprovede, není-li adresář doposud sdílený a uživatel má vybranou volbu *"Do not share this folder".*  Je-li vybraná volba *"Do not share this folder"* a existuje-li sekce v konfiguračním souboru, ve které je popsané sdílení adresáře, je zavolána funkce dbus sfshare delete share, která se pokusí sekci odstranit. Pokud uživatel vybral volbu "Windows Share [Samba]" zjistí se všechny nastavené parametry a předají se funkci dbus\_sf share\_set\_share.

Další část je popsána v souboru dbus\_client . c. V tomto souboru jsou funkce komunikující s démonem za pomocí D-Bus a současně jsou zde i funkce kontrolující oprávnění systémem PolicyKit.

Zavoláním funkce dbus\_sfshare\_connect se otestuje, jestli je klientská aplikace připojena na sběrnici D-Bus. Není-li připojen, pokusí se aplikace spojit s D-Bus. Nastane-li chyba, je o ní uživatel informován pomocí modálního okna vytvořeného funkcí show\_message. Opakem k této funkci je funkce dbus sf share disconnect, která připojenou aplikaci odpojí od sběrnice D-Bus.

Podobně jako funkce pracující s D-Bus, jsou zde i funkce PolicyKit. Incializaci PolicyKit autority zajišťuje funkce polkit\_s f share\_init. Při ukončení aplikace se volá funkce polkit sf share free, která odstraní objekty PolicyKit.

Chceme-li zjistit oprávnění aplikace, které je potřebné k používání metod registrovaných na sběrnici D-Bus, použijeme asynchronní funkci polkit sfshare check. Při volání funkce je nutné zadat parametr, kterým se určí action\_id. Typ action\_id určuje metodu, pro kterou se má oprávnění nastavit. Z autorizační databáze zjistí, zdaje aplikace oprávněna volat zadanou metodu. Pokud nemá dostatečná oprávnění, PolicyKit zobrazí okno, vyzývající uživatele k zadání hesla administrátora systému (obrázek 5.4). Vyhodnocení probíhá ve funkci check authorization cb. Zadal-li uživatel správné heslo, pokračuje se v provádění přerušené operace. V tomto případě je to reakce na událost stisku tlačítka Save. Pakliže nebylo zadáno správné heslo nebo uživatel přerušil výzvu k zadání hesla, aplikace dále nepokračuje v obsluze tlačítka.

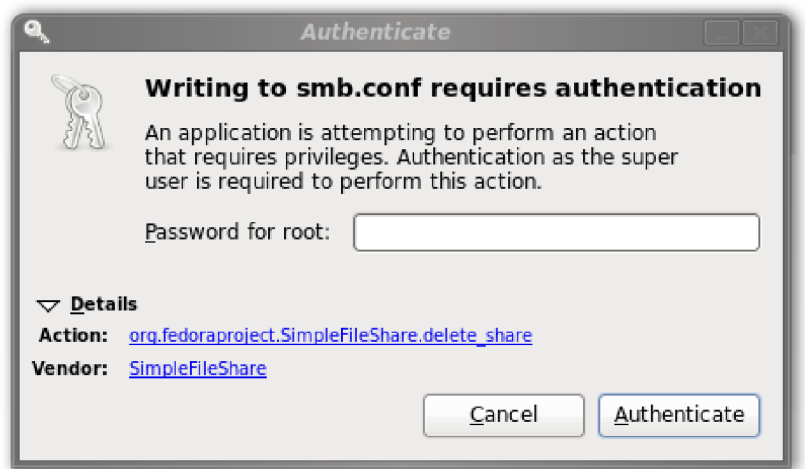

Obrázek 5.4: Výzva k autentizaci uživatele

Při spuštění aplikace se volá funkce dbus sfshare get share. Ta implementuje volání synchronní metody org\_fedoraproject\_SimpleFileShare\_get\_share\_status, která zjistí zda je vybraný adresář sdílený. Existuje-li sekce v konfiguračním souboru Samby s parametrem path, který je roven zadané cestě, obdrží klient odpověď. V odpovědi je seznam všech základních parametrů včetně názvu samotné sekce. Seznam bude prázdný v případě, že neexistuje žádná sekce popisující sdílení zvoleného adresáře.

Grafické uživatelské rozhraní používá dvě asynchronní metody registrované na sběrnici D-Bus. Jedna z těchto metod je volána ve funkci dbus sfshare set share. Tato funkce volá metodu org fedoraproject SimpleFileShare setup share async, které jako vstupní parametr předá pole řetězců. Toto pole specifikuje hodnoty jednotlivých základních parametrů sekce. Odpověď metody je zpracována ve funkci set share reply, která zobrazí informaci o úspěšném zapsání sekce do konfiguračního souboru smb. conf. V případě chyby se zobrazí uživateli varování s textem popisujícím vzniklou chybu.

Druhá asynchronní metoda je volána ve funkci dbus\_sfshare\_delete\_share. Metodu registrovanou na systémové sběrnici D-Bus voláme pomocí funkce org fedoraproject SimpleFileShare delete share async. Vstupní parametr popisuje cestu ke zvolenému adresáři. Při volání funkce se zadává i tzv. callback. Callback je funkce, která je provedena při obdržení odpovědi. V tomto případě je to funkce delete share reply, jejíž obsah je podobný funkci set share reply. Nastane-li chyba je o ní uživatel informován zobrazeným varováním s textem popisujícím vzniklou chybu. Při úspěšném odstranění sekce z konfiguračního souboru Samby, se uživateli zobrazí okno informující o úspěchu.

## **5.2.1 PolicyKit v grafickém uživatelském rozhraní**

Inicializace PolicyKit znamená získaní autority. Pol kitAuthorit y získáme návratovou hodnotou funkce polkit authority qet. K ověření autentizace je zapotřebí znát také PolkitSubject. Tento subjekt získáme zavoláním funkce polkit\_system\_bus\_name\_new, na jejíž vstup je přivedena návratová hodnota funkce dbus bus get unique name, která jako parametr požaduje jedinečné jméno zveřejněné na sběrnici D-Bus. To lze získat funkcí dbus bus get unique name. Jako parametr je zde vloženo volání funkce dbus g connection get connection, které požaduje určení DbusGConnection. Proměnná tohoto typu je naplněna hodnotou získanou z funkce dbus\_g\_bus\_get. Subjekt, společně s autoritou, názvem metody a dalšími parametry, je předán funkci polkit authority check authorization. Ta zjistí, jestli je aplikace zapsaná v autenuzační databázi. Výsledná hodnota, která je vrácená funkcí polkit authority check authorization finish, je dále testována. Pokud je polkit authorization result get is authorized rovno TRUE, pak je aplikace autentizovaná a má přidělená dostatečná oprávnění pro změnu konfiguračního souboru. Pokud je test polkit authorization result get is challenge roven TRUE, pak aplikace není autentizovaná, ale uživatel je vyzván k vyplnění hesla. Jsou-li oba testy rovny FALŠE, pak aplikace není autentizovaná a nemá přidělena oprávněni.

### **5.2.2 Komunikace přes sběrnici D-Bus**

Při pokusu o připojení zajistíme zadáním parametru DBUS BUS SYSTEM, že budeme komunikovat na systémové sběrnici D-Bus. Následně je vytvořen objekt poskytující metody. Jednoznačnými identifikátory objektu jsou: jméno, cesta a rozhraní objektu.

- SFSHARE\_DBUS\_NAME "org. f edoraproject.SimpleFileShare "
- SFSHARE\_DBUS\_PATH "/org/fedoraproject/SimpleFileShare "
- SFSHARE DBUS INTERFACE "org. fedoraproject.SimpleFileShare"

Pokud je aplikace připojena k objektu, je možné využít funkce implementované v souboru dbus client qlue . h. Použité funkce jsou:

- org fedoraproject SimpleFileShare get share status;  $\bullet$ zavolá metodu get\_share\_status,
- org fedoraproject SimpleFileShare setup share async; zavolá asynchronní metodu setup\_share,
- org fedoraproject SimpleFileShare delete share async; zavolá asynchronní metodu setup\_share.

Soubor dbus client glue . h byl vytvořen z xml souboru, který definuje názvy a parametry metod. Název zdrojového souboru je org. f edoraproj ect . SimpleFileShare . xml. Výsledný soubor je v jazyce C a byl vygenerován příkazem:

dbus-binding-tool --prefix=client  $-\text{mode}=glib\text{-client }\setminus$ org. fedoraproject. SimpleFileShare. xml > dbus client glue. h

# **5.3 Implementace Simple File Share démona**

Démon je spuštěn s právy administrátora systému. Jeho Hlavním úkolem je čekat na příchod požadavku od grafického uživatelského rozhraní. Následně požadavek obslouží a znovu čeká v nečinnosti. Veškerá komunikace klientské aplikace s démonem probíhá přes systémovou sběrnici D-Bus. Program nemá žádné grafické rozhraní a implementuje pouze funkce týkající se komunikace, ověřování oprávnění a editace konfiguračního souboru smb. conf.

Hlavní funkce, která je spuštěna jako první, je funkce dbus sfshare start. Nachází se v souboru dbus service . c. Při volání funkce dbus g object type install info jsou nainstalovány informace o objektu. Následně se získá spojení se systémovou sběrnicí D-Bus funkcí

dbus g bus get s parametrem DBUS BUS SYSTEM. Nastane-li chyba při pokusu o připojení, je oznámena uživateli a aplikace je ukončena. Pakliže proběhne připojení ke sběrnici D-Bus bezchybně, je zažádáno o zaregistrování jména org. f edoraproj ect. SimpleFileShare . Po získání jména je funkcí g object new vytvořen nový objekt. Tomuto objektu se registruje cesta /org/fedoraproject/SimpleFileShare . Mimo D-Bus funkce soubor dbus\_service.c . obsahuje také inicializaci PolicyKit. Za pomoci funkce polkit\_authority\_ge t je získána PolicyKit autorita. Proběhnou-li všechna tato volání bezchybně, je spuštěna hlavní smyčka programu příkazem g\_main\_loop\_run. Démon je spuštěn a nečinně čeká na příchozí požadavky.

### **5.3.1 Obsluha příchozích požadavků**

Démon má na systémové sběrnici D-Bus registrován objekt, který nabízí tři metody. Ty využívá klientská aplikace. Jednou z metod je metoda daemon get share status. Je volána, když uživatel chce zjistit, jestli je adresář sdílený. Adresář je určen cestou předanou ve vstupním parametru metody. Ve druhém parametru je zaslána odpověď. Tento parametr je vyplněn ve funkci smb qet share status. Je-li parametr prázdný, pak adresář není sdílený. V opačném případě jsou nastaveny hodnoty základních parametrů sekce v pořadí: název sdílené sekce, cesta, komentář, údaj, zdaje složka jen pro čtení a zdaje povolen účet hosta. Pokud se v průběhu objeví chyba, je nastaven parametr typu GError a vrácena hodnota FALŠE. Hodnota TRUE je vrácena, proběhne-li vše bezchybně.

První z metod, které jsou volány jako asynchronní, je metoda daemon setup share. V této funkci se zjišťuje voláním polkit authority check authorization, zda má volaná aplikace oprávnění k zápisu do konfiguračního souboru Samby. Vyhodnocení je provedeno ve funkci check\_authorization\_cb. Pokud volající aplikace nemá dostatečná oprávnění, je poslána chyba funkcí send error. Pokud existuje záznam v autorizační databázi, jsou splněny podmínky a je zavolána obsluha požadavku. V tomto případě je to funkce setup\_share\_authorized. Tělo obsahuje volání funkce smb\_set\_share, která vytvoří novou sekci nebo upraví parametry sekce stávající. V případě chyby vrací její hodnotu a ta je společně s textem odeslána pomocí funkce send error. V případě, že žádná chyba nevznikla, je požádáno o znovunačtení konfiguračního souboru příkazem smb\_reload\_service. O úspěšném ukončení obsluhy je grafické uživatelské rozhraní informováno zavoláním funkce dbus\_g\_method\_return.

Druhá metoda, kterou volající volá asynchronně, je metoda daemon\_delete\_share. Podobně jako u metody daemon setup share jsou i pro pokračování obsluhy vyžadována dostatečná oprávnění. Toho dosáhneme stejným způsobem jako u předchozí metody. Má-li uživatel udělena požadovaná oprávnění, může být zavolána funkce delete share authorized. Autorizovaná obsluha obsahuje volání funkce smb\_delete\_share, která odstraní celou sekci z konfiguračního souboru smb.conf. Případná vzniklá chyba je předána uživateli zavoláním funkce send\_error. Po úspěšném odstranění sdílení je požádáno funkcí smb\_reload\_service o znovunačtení souboru smb. conf Samba démonem. Ukončení obsluhy oznámíme zavoláním dbus\_g\_method\_return.

Funkce send\_error vytvoří novou chybu proměnnou typu GError zavoláním g\_error\_new. Proměnná obsahuje číslo a text vzniklé chyby. Klientská aplikace, v tomto případě grafické uživatelské rozhraní, obdrží odpověď s touto chybou. Toho docílíme zavoláním dbus g method return error.

Pří práci se sběrnicí D-Bus je využito vygenerovaného souboru dbus service glue . h. Tento soubor byl vygenerován ze souboru org. fedoraproject. SimpleFileShare. xml příkazem: dbus-binding-tool --prefix=daemon --mode=glib-server \ ../data/org.fedoraproject.SimpleFileShare.xml > dbus service qlue.h

Soubor org. fedoraproject. SimpleFileShare. xml má formát xml souboru. Obsahuje navržené rozhraní org. fedoraproject. SimpleFileShare a definuje objekt /org/fedoraproject/SimpleFileShare , který je registrován na systémové sběrnici D-Bus. Navržené rozhraní má tři metody. První metoda se jménem get\_share\_statu s má dva parametry (jeden vstupní a jeden výstupní). Další metody mají pouze jeden vstupní parametr. Tyto metody jsou pojmenovány setup\_share a delete\_share.

```
Obsah souboru org. fedoraproject. SimpleFileShare.xml:
<!D0CTYPE node PUBLIC 
"-//freedesktop//DTD D-BUS Object Introspection 1.0//EN" 
"http://www.freedesktop.org/standards/dbus/1.O/introspect.dtd" > 
<node name="/org/fedoraproject/SimpleFileShare"> 
      <interface name="org.fedoraproject.SimpleFileShare"> 
             <method name="get_share_status"> 
                    <arg type="s" name="path" direction="in" /> 
                    <arg type="as" name="status" direction="out" /> 
             </method> <method name="setup share">
                    <annotation name="org.freedesktop.DBus.GLib.Async" value=""/>
                    <arg type="as" name="parameters" direction="in" /> 
             </method>
```

```
Pokračování obsahu souboru org. fedoraproject. SimpleFileShare.xml:
             <method name="delete_share"> 
                    <annotation name="org.freedesktop.DBus.GLib.Async" value=""/>
                    <arg type="s" name="path" direction="in" /> 
             </method> 
      </interface> 
</node>
```
Simple File Share démon je spuštěn až při prvním požadavku jedné z metod. Toho docílíme vytvořením D-Bus service souboru. Tento soubor je nakopírován do adresáře /usr/share/dbus-1/system-services/. Parametr exec určuje program, který se spustí při pokusu o připojení k rozhraní, jehož název je zadán v parametru name. Poslední položkou je parametr user, definující uživatelský účet, pod kterým se má aplikace spustit. V tomto případě účet administrátora systému.

```
Obsah D-Bus service souboru org. f edoraproj ect . SimpleFileShare . service : 
[D-BUS Service ] 
Name=org.fedoraproject.SimpleFileShare
Exec=/usr/sbin/sfshared 
User=root
```
Další omezení je popsáno v souboru org. f edoraproj ect . SimpleFileShare . conf uloženého v adresáři /etc/dbus -1/systém. d/. Tento konfigurační soubor má opět podobu xml souboru a je zde určen vlastník rozhraní org. f edoraproj ect . SimpleFileShare . Nikdo jiný než uživatel root si nemůže rozhraní zaregistrovat. Přístup (volání metod) k tomuto rozhraní není omezen.

```
Obsah souboru org. fedoraproject. SimpleFileShare.conf:
<!D0CTYPE busconfig PUBLIC 
 "-//freedesktop//DTD D-BUS Bus Configuration 1.0//EN" 
 "http://www.freedesktop.org/standards/dbus/1.0/busconfig.dtd"> 
<busconfig> 
      <policy user="root"> 
             <allow own="org.fedoraproject.SimpleFileShare"/> 
      </policy> 
      <policy context="default"> 
             <allow send_destination="org.fedoraproject.SimpleFileShare"/> 
      </policy> 
</busconfig>
```
Systém PolicyKit musí mít nadefinovaná pravidla, kterými se bude řídit. Démon registruje dvě metody na systémové sběrnici D-Bus, které mohou být provedeny pouze pokud má volající aplikace práva administrátora systému. Identifikátory metod společně s pravidly jsou popsány v souboru org. f edoraproj ect . SimpleFileShare . polic y uloženém v adresáři akcí systému PolicyKit /usr/share/polkit-l/actions/ . Metody jsou jednoznačně určeny nastavením parametru action id. Pro tento případ to jsou metody setup share a delete share. U obou je hodnotou auth\_admin\_keep nastaveno vyžádání oprávnění administrátora.

```
Obsah souboru org. fedoraproject. SimpleFileShare. policy:
```
<!D0CTYPE policyconfig PUBLIC

```
"-//freedesktop//DTD PolicyKit Policy Configuration 1.0//EN"
```

```
"http://www.freedesktop.org/standards/PolicyKit/1.O/policyconfig.dtd"> 
<policyconfig>
```
<vendor>SimpleFileShare</vendor> <vendor\_url>

```
git://fedorapeople.org/home/fedora/lipoja/public git/sfshare.git
</vendor_url>
```
<action id="org.fedoraproject.SimpleFileShare.setup share">

<description>Setup share</description>

<message>Writing to smb.conf requires authentication</message> <defaults>

<allow\_any>auth\_admin\_keep</allow\_any>

<allow\_inactive>auth\_admin\_keep</allow\_inactive>

```
<allow_active>auth_admin_keep</allow_active>
```

```
</defaults>
```
#### </action>

<action id="org.fedoraproject.SimpleFileShare.delete share"> <description>Delete share from smb.conf</description> <message>Writing to smb.conf requires authentication</message> <defaults> <allow\_any>auth\_admin\_keep</allow\_any>

<allow\_inactive>auth\_admin\_keep</allow\_inactive>

<allow\_active>auth\_admin\_keep</allow\_active>

```
</defaults>
```
</action>

</policyconfig>

### **5.3.2 Funkce pracující s konfiguračním souborem smb.conf**

Veškeré funkce, které pracují přímo s konfiguračním souborem systému Samba, jsou implementovány v souboru samba share. c. Pro přehlednost je zde implementována datová struktura typu TSmbConfItem. Tato struktura uchovává hodnoty základních parametrů jedné položky neboli sekce. Podle potřeby je pak vytvářeno pole prvků typu TSmbConf Item. Pro vytvoření proměnné typu TSmbConf Item a současné vyplnění hodnot lze použít funkce smbconf\_item\_new se zadanými parametry, které obsahují hodnoty základních parametrů. Chceme-li pouze připravit proměnnou bez zapsání hodnot, můžeme zavolat smbconf\_item\_newO. Proměnná nebo prvek pole tohoto typu musí být později uvolněn z paměti funkcí smbconf\_item\_free. Pro práci spolem prvků typu TsmbConfltem využijeme funkci shared\_items\_array\_new pro jeho vytvoření a shared items array free pro odstranění.

### **5.3.3 Pomocné funkce**

Důležitou funkcí implementovanou v souboru samba\_share. c je funkce, sloužící k načtení všech sekcí popisující sdílení (vyjma speciální sekce). Funkce má identifikátor load\_smb\_conf a musí jí být předán jeden parametr v podobě ukazatele na pole prvků. Návratová hodnota je při úspěšném průchodu rovna nule. Vyskytne-li se chyba, je návratová hodnota nastavena na číslo vzniklé chyby. Na začátku těla této funkce se zjišťuje, zda existuje konfigurační soubor určený cestou, která je uložena v proměnné smb\_conf\_path. Poté je soubor otevřen pro čtení a jsou z něj načítány jednotlivé řádky. Algoritmus popisuje obrázek 5.5.

K rozpoznání parametrů sekce a jejich hodnot byla napsána funkce parse to share item. Vstupní parametr je aktuálně načtený řádek konfiguračního souboru. Tento řádek je analyzován. Pokud bylo nalezeno jedno z klíčových slov definovaných v poli keywords, je hodnota nalezeného parametru nastavena i ve výstupním parametru funkce parse to share item, kterým je ukazatel na prvek pole typu TSmbConf Item.

V souboru samba share. c jsou popsány i dvě podobné sobě funkce. Je to funkce is shared item resp. funkce share name exist. Obě mají jako vstupní parametr ukazatel na pole sdílených sekcí načtených z konfiguračního souboru. Liší se pouze druhým parametrem. Ten udává cestu k uživatelem zvolenému adresáři resp. název sdílené sekce. Pokud je nalezena shoda, je v případě funkce is shared item vrácen ukazatel na prvek pole, který má hodnotu parametru path roven zadané cestě. U funkce share name exist je při nalezení stejného názvu sdílené sekce návratová hodnota rovna TRUE. Pokud bylo prohledáno celé pole a nebyla zjištěna žádná shoda názvů sekcí, je návratová hodnota rovna FALSE.

Jediná funkce, která mění obsah konfiguračního souboru smb.conf, je funkce write\_smbconf. Vstupním parametrem je nový obsah konfiguračního souboru, kterým má být současný obsah přepsán. Nejdříve je otestováno, jestli konfigurační soubor existuje. Proběhne-li test v pořádku, je soubor otevřen k zápisu a zapsán celý obsah parametru funkce do souboru. Návratová hodnota je při úspěchu rovna nule nebo hodnotě chybového kódu v případě chyby.

Text zapisovaný do konfiguračního souboru Samby je upravován ve funkci write share resp. delete\_share. Funkce delete\_share odstraní existující sekci definující sdílení adresáře zadaného druhým parametrem. Algoritmus odstranění sekce popisuje obrázek 5.6. Funkce write share je volána v případě, že je potřeba změnit hodnoty parametrů nebo vytvořit zcela novou sekci. Implementovaný algoritmus této funkce je zjednodušeněji zobrazen na obrázku 5.7.

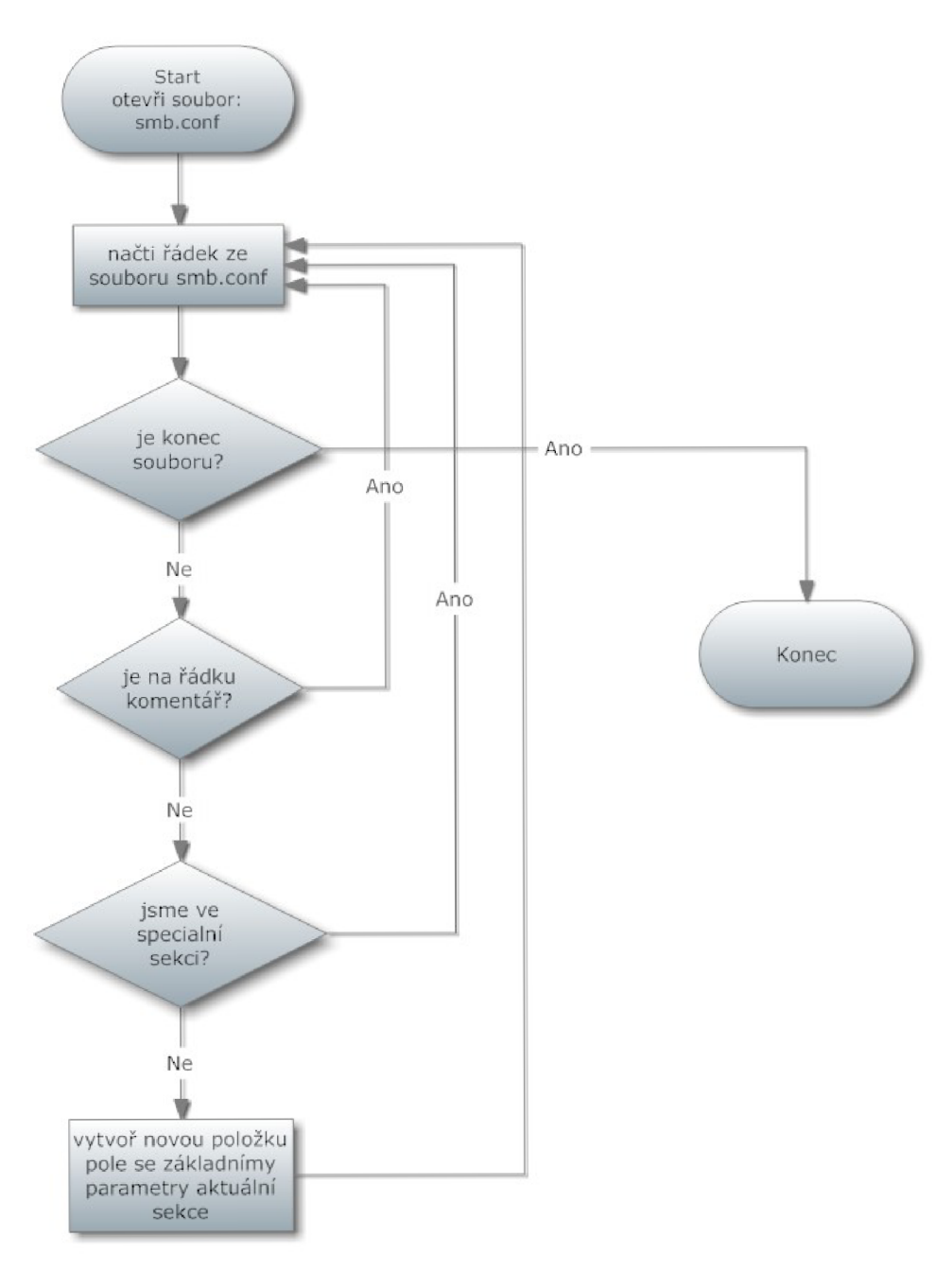

Obrázek 5.5: Zjednodušený algoritmus funkce load\_smb\_conf.

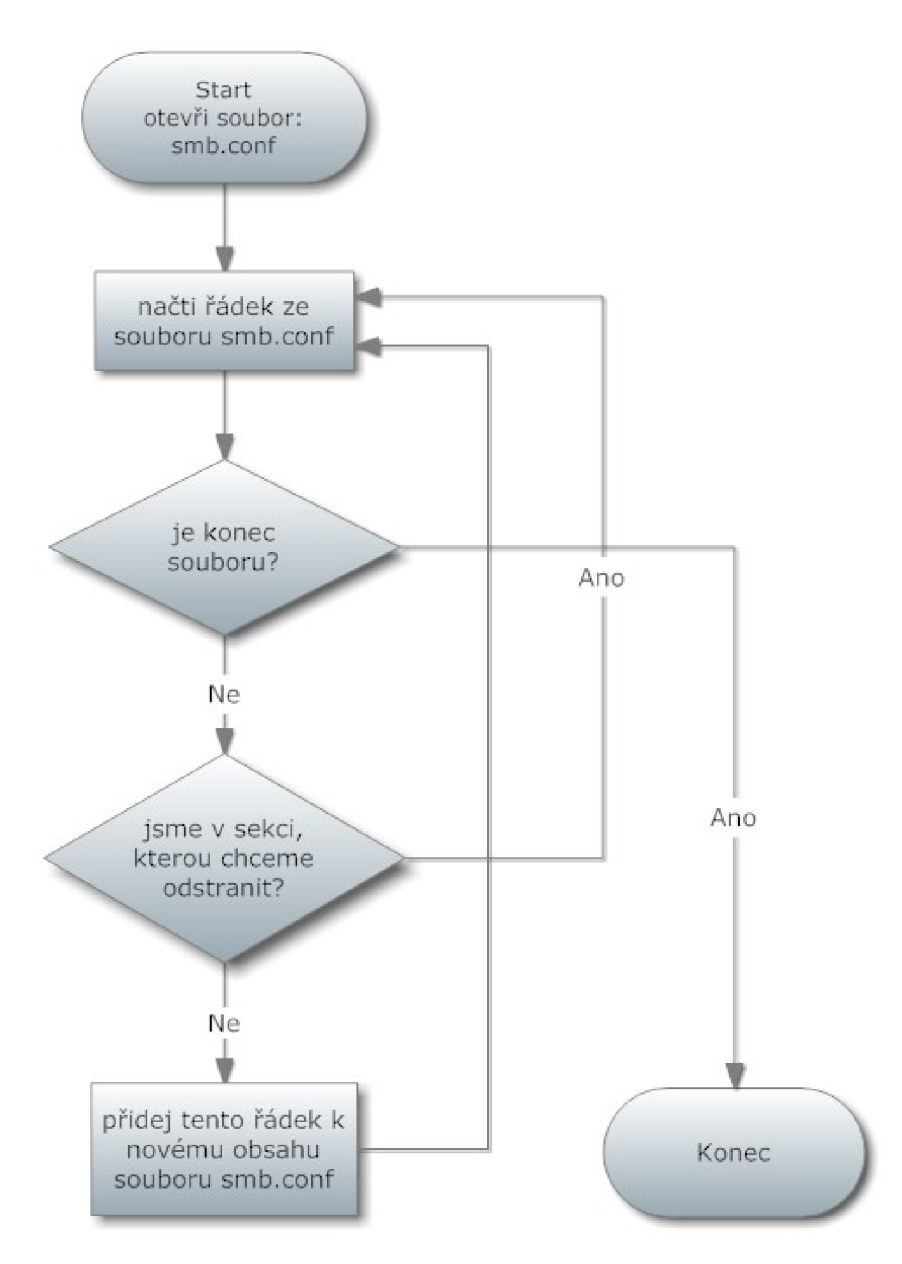

Obrázek 5.6: Zjednodušený algoritmus funkce delete\_shar e

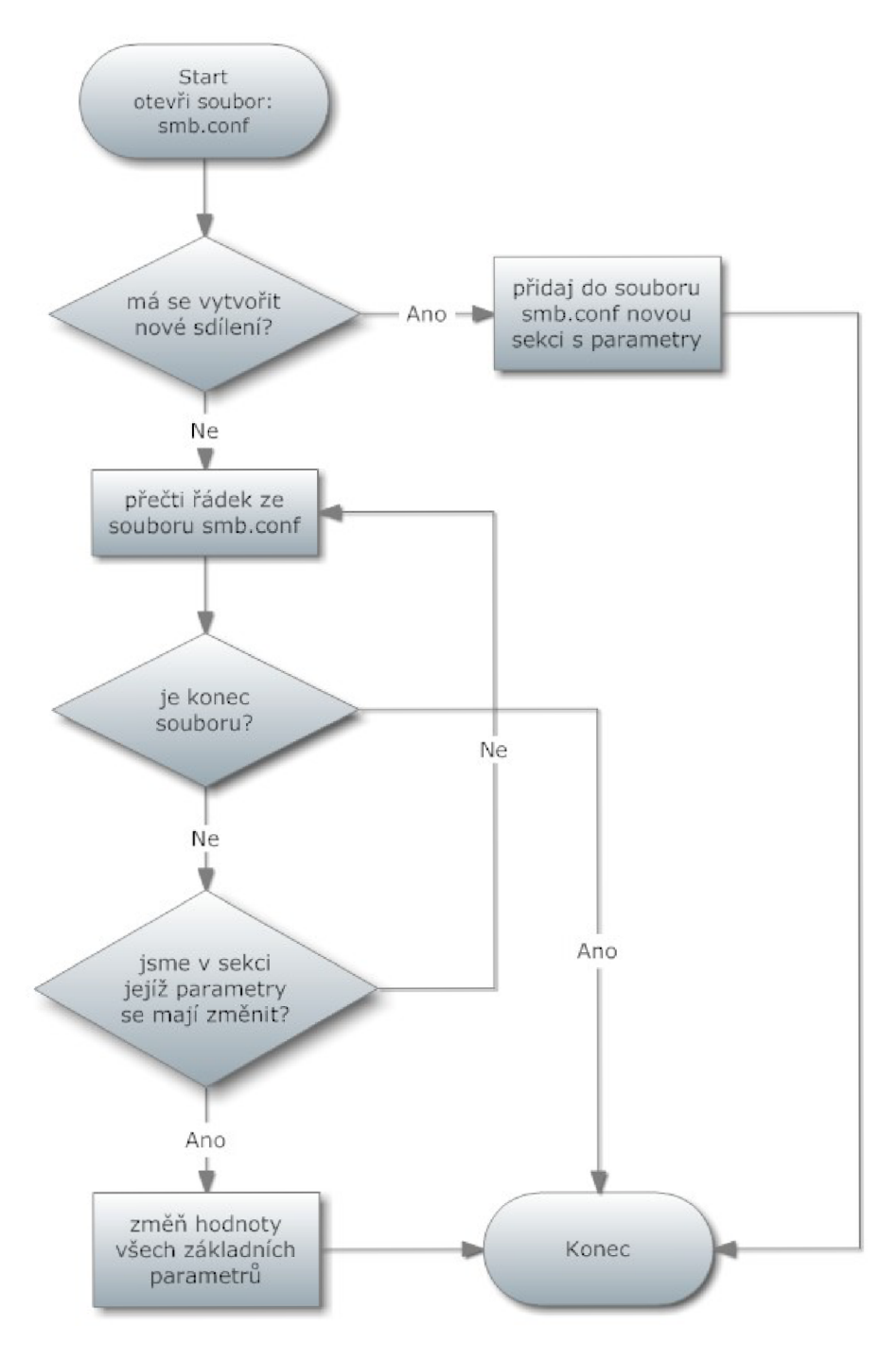

Obrázek 5.7: Zjednodušený algoritmus funkce write\_share .

## **5.3.4 Funkce implementující obsluhu D-Bus metod**

K usnadnění používání funkcí popsaných v předcházející podkapitole, byly napsány funkce:

- smb get share status,
- smb\_set\_share,  $\bullet$
- smb delete share.  $\ddot{\phantom{0}}$

Funkce smb\_get\_share\_status nejprve vytvoří pole prvků typu TSmbConf Item. Do tohoto pole jsou načteny všechny sekce. To zajistí funkce load\_smb\_conf. Po načtení jsou všechny prvky pole, přesněji proměnná s hodnotou parametru path, porovnávány se zadanou cestou. Dojde-li k nalezení sekce popisující sdílení adresáře, jsou funkcí item\_to\_strv všechny hodnoty parametrů poskládány do správného pořadí a vráceny ve druhém parametru funkce smb\_get\_share\_status. Tento parametr je nastaven na hodnotu NULL v případě, že nebyla sekce nalezena.

Požadavek na změnu resp. vytvoření nové sekce volá funkci smb\_set\_share, které předá pole hodnot základních parametrů. Opět se načte obsah konfiguračního souboru a všechny sdílené sekce se uloží do pole. Pole spolu s proměnnou typu TSmbConf Item, jejíž obsah byl inicializován hodnotami ze vstupního parametru, se předá na vstup funkce write share. Po úspěšném zavolání funkce write share je v konfiguračním souboru smb. conf vytvořena nebo změněna sekce, jejíž hodnoty základních parametrů definoval uživatel.

Poslední funkcí obsluhující jednu z metod je smb delete share. Při zavolání jsou nejdříve načteny sdílené sekce do pole pomocí load smb conf. Následuje zavolání pomocné funkce delete share, která zajistí odstranění sdílení z konfiguračního souborového Samby.

# **6 Závěr**

Tato práce se zabývala problematikou navržení a implementování jednoduchého sdílení pomocí SMB protokolu ve správci Nautilus. Byly zde vysvědeny a popsány použité technologie i aplikace.

Při návrhu byl projekt rozdělen na tři hlavní části. Doplněk souborového správce Nautilus je oddělen od grafického uživatelského rozhraní i od Simple File Share démona. Díky tomu je přehledný a snadno upravitelný.

Jednoduché grafické uživatelské rozhraní programu Simple File Share bylo navrženo a implementováno jako samostatná aplikace. Důvodem oddělení uživatelského rozhraní od doplňku souborového správce bylo možné využití aplikace jako samostatného programu nezávislého na správci Nautilus.

Simple File Share démon byl naprogramován podle návrhu, který byl vypracován dle zadání. Démon zprostředkovává změnu údajů v konfiguračním souboru systému Samba a slouží jako propojení mezi oprávněným a neoprávněným sezením.

Projekt je vystaven v git repositáři hostovaném na serveru [fedorapeople.org.](http://fedorapeople.org) Zdrojové kódy lze získat z: git://fedorapeople.org/home/fedora/lipoja/public\_git/sfshare.git.

Program Simple File Share bude využívat firma Red Hat pro rozšíření souborového správce Nautilus. Uživatelům tak bude umožněna snadná konfigurace sdíleného adresáře a nastavení jeho základních parametrů. Tento program budou moci využít všechny linuxové distribuce, které používají desktopové prostředí GNOME a mají nainstalovaný program Nautilus.

Do budoucna by bylo dobré projekt rozšířit o možnost sdílení souborů pomocí jiného protokolu než je protokol SMB. Například sdílení protokolem WebDAV. Jednoduchou úpravou Simple File Share démona lze přidat nový modul pracující s nastavením sdílení WebDAV.

Dalším možným rozšířením je umožnit uživateli nastavení více parametrů sdílené sekce. Mezi ně patří například: povolení přístupu pouze vybraným uživatelům, nastavení masky pro vytváření souboru a adresáře. Díky nezávislosti grafického uživatelského rozhraní na doplňku správce Nautilus je možné rozšířit program i do jiných souborových manažerů využitím jejich zásuvných modulů. Těmito manažery mohou být například: Gnome-Commander nebo Tux Commander.

# **Literatura**

- [I] GNOME Documentation Library [online], [cit. 2010-05-03]. File Manager. http[://library.gnome.org/devel/platform-overview/stable/nautilus.htm](http://library.gnome.org/devel/platform-overview/stable/nautilus.html)l
- [2 GNOME Documentation Library [online], [cit. 2010-05-03]. Introduction to GVFS. <http://library.gnome.org/devel/gnome-vfs->2.0/2.24/about.html
- [3] GNOME Documentation Library [online], [cit. 2010-05-05]. Extending Nautilus. http [://library.gnome.org/users/user-guide/2.30/gosnautilus-440.htm](http://library.gnome.org/users/user-guide/2.30/gosnautilus-440.html) l
- [4] GNOME Documentation Library [online], [cit. 2010-05-05]. Nautilus Extension Reference Manual. http://library.gnome.org/devel/libnautilus-extension/stable/
- [5] GNOME Live! [online]. 2009-04-17 [cit. 2010-05-04]. Nautilus/Development/Extensions, <http://live.gnome.org/Nautilus/Development/Extensions>
- [6] Wikipedia, the free encyclopedia [online], [cit. 2010-05-05]. Samba (software), [http://en.wikipedia.org/wiki/Samba\\_\(software\)](http://en.wikipedia.org/wiki/Samba_(software)
- [7] Samba documentation [online], [cit. 2010-05-05]. smb.conf. <http://www.samba.org/samba/docs/man/manpages-3/smb.conf.5.html>
- [8] Samba documentation [online], [cit. 2010-05-04]. Chapter 6. The Samba Configuration File, [http://www.samba.org/samba/docs/using\\_samba/ch06.html](http://www.samba.org/samba/docs/using_samba/ch06.html)
- [9] Wikipedie, otevřená encyklopedie [online]. Editována 20. 1. 2010 [cit. 2010-05-06]. D-Bus. http://cs.wikipedia.org/wiki/D-Bus
- [10] PENNINGTON, Havoc, et al. Software/dbus [online]. 0.5.0. [cit. 2010-05-15]. D-Bus Tutorial. http://dbus . [freedesktop.org/doc/dbus-](http://dbus.freedesktop.org/doc/dbus-tutorial.html) tutorial. htm l
- [11] Software/PolicyKit [online]. [cit. 2010-05-15]. PolicyKit. http : [//www.freedesktop.org/wiki/Software/PolicyKi](http://www.freedesktop.org/wiki/Software/PolicyKit) t

[12] PolicyKit Library Reference Manual [online]. [cit. 2010-05-15]. Theory of Operation. [http://hal.freedesktop.org/docs/PolicyKit/model-theory-of-operation.htm](http://hal.freedesktop.org/docs/PolicyKit/model-theory-of-operation.html)l

# **Seznam příloh**

Příloha 1. Popis instalace programu Simple File Share Příloha 2. Ukázka sdílení složky pomocí Simple File Share Příloha 3. CD

# **Příloha 1: Popis instalace programu Simple File Share**

V této příloze bude popsána instalace programu Simple File Share. Při instalaci operačního systému Fedora 12 firmy Red Hat bylo ponecháno výchozí nastavení všech parametrů. V takto nově nainstalovaném operačním systému nelze zkompilovat program Simple File Share při prvním spuštění, protože je nezbytné doinstalovat potřebné balíčky.

Před vlastní instalací programu je dobré nainstalovat balíček Samba, který není při výchozím nastavení nainstalován. Toho docílíme příkazem: yum -y install samba

Ke zkompilování zdrojových souborů je nutné mít nainstalovaný překladač GCC. K tomu postačí příkaz: yum - y install gcc

Program Simple File Share potřebuje ke svému překladu tyto knihovny a vývojové balíčky:

- libnautilus-extension,
- $\cdot$  glib-2.0,
- $g$ tk+-2.0,
- dbus-glib-1,
- polkit-gtk-1.

Opět příkazem yum doinstalujeme všechny chybějící balíčky:

yum -y install nautilus-devel glib2-devel gtk2-devel dbus-glib-devel polkit-gnome-devel

Nyní operační systém splňuje všechny požadavky, a tak můžeme přejít k vlastní instalaci programu Simple File Share. K instalaci postačí spustit SimpleFileShare/Makefile příkazem make. V této části se zkompilují všechny soubory programu. Pro instalaci je nutné mít práva administrátora systému. Ty získáme příkazem su root a zadáním hesla. Aplikaci nainstalujeme zadáním příkazu make install . Po úspěšné instalaci můžeme začít program používat. Popis, jak pracovat s programem, je v Příloze 2.

# **Příloha 2: Ukázka sdílení složky pomocí Simple File Share**

Bylo vytvořeno jednoduché rozhraní, ve kterém se uživatel rychle zorientuje, a proto je ovládání programu Simple File Share velice intuitivní a snadné. V této příloze bude popsán detailní postup sdílení složky pomocí doplňku správce Nautilus.

Uživatel spustí souborový manažer Nautilus. Najde adresář, který chce sdílet. Pro tuto ukázku byl vytvořen adresář: /TEST/Proj ects . Uživatel zobrazí kontextové menu vybraného adresáře (obrázek P2.1) a vybere položku *"Share "Projects" folder".* Alternativní možností je kliknutí na stejnojmennou položku v menu Edit (obrázek P2.2).

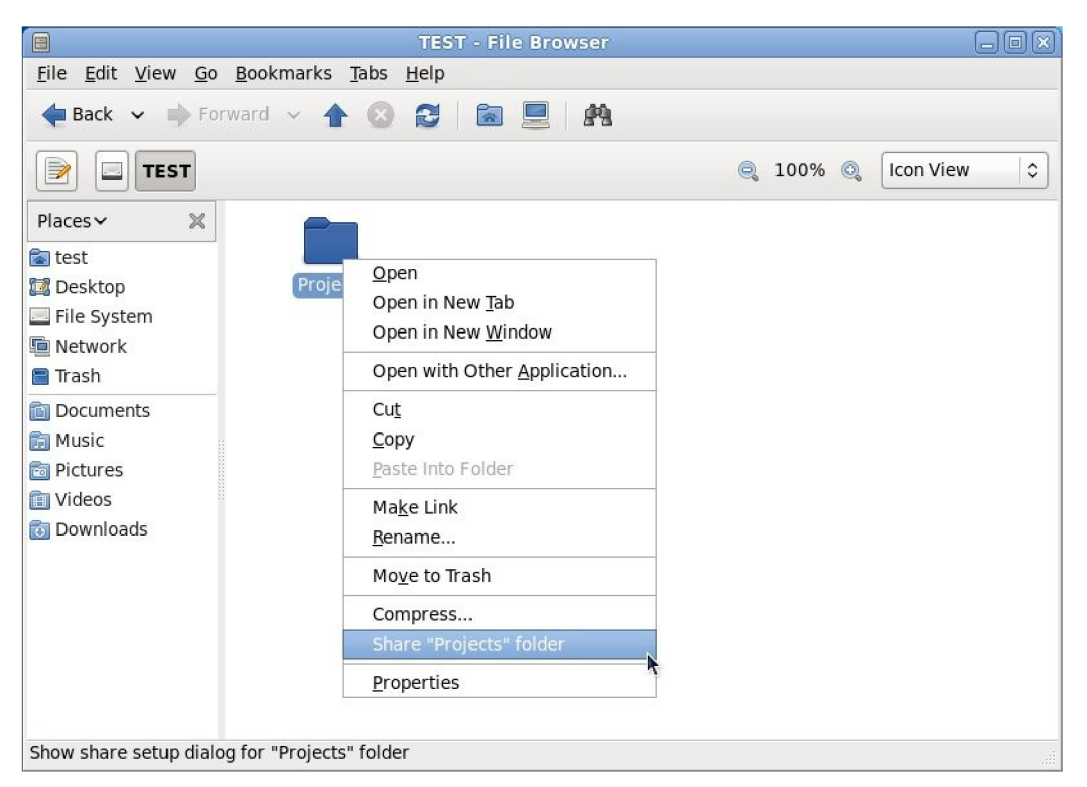

Obrázek P2.1: Kontextové menu adresáře Projects

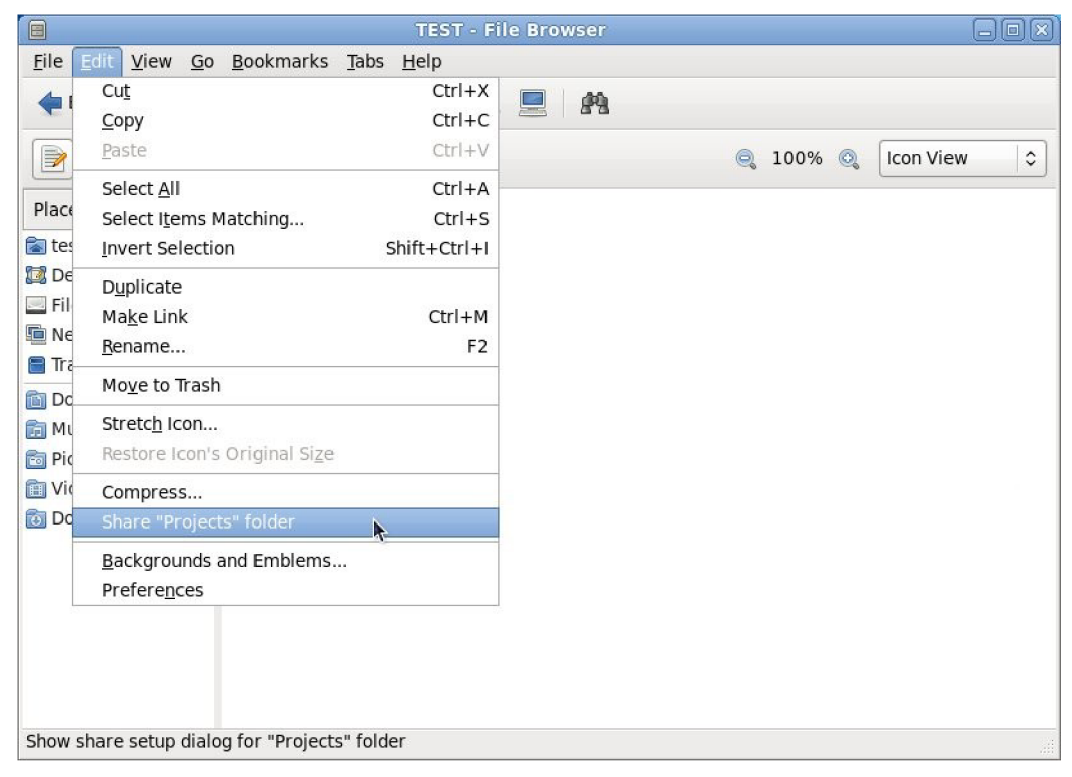

Obrázek P2.2: Položka sdílení v nabídce Úpravy

Pokud uživatel vybere volbu sdílení adresáře doplněk správce Nautilus spustí grafické uživatelské rozhraní programu Simple File Share (obrázek P2.3). Tímto je uživatel vyzván k vyplnění údajů o sdílení.

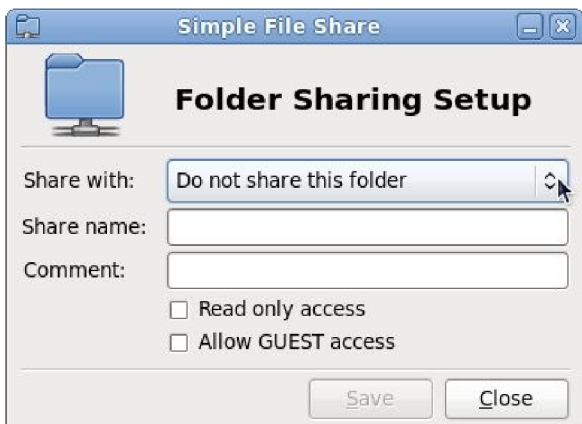

Obrázek P2.3: GUI programu Simple File Share

Nejdříve si uživatel vybere, zda chce adresář sdílet volbou Share with. Zde zvolí *"Do not share this folder"* pokud adresář nechce sdílet a nebo *"Windows share [Samba]",* chce-li nastavit sdílení vybraného adresáře. Povinným údajem je Share name, udávající jméno sdílené složky, které bude zobrazeno při připojení vzdáleného uživatele. Zaškrtnutím volby Read only access bude vzdáleným uživatelům odebráno oprávnění zápisu do této složky. Pokud má být složka zpřístupněna uživatelům, kteří nemají nastavený vlastní účet, lze zatrhnout položku Allow GUEST access, která jim povolí přístup do složky. Comment je posledním a nepovinným políčkem v grafickém uživatelském rozhraní, které má pouze informativní charakter. Je-li formulář vyplněn, mohou se potvrdit změny stisknutím tlačítka Save (obrázek P2.4).

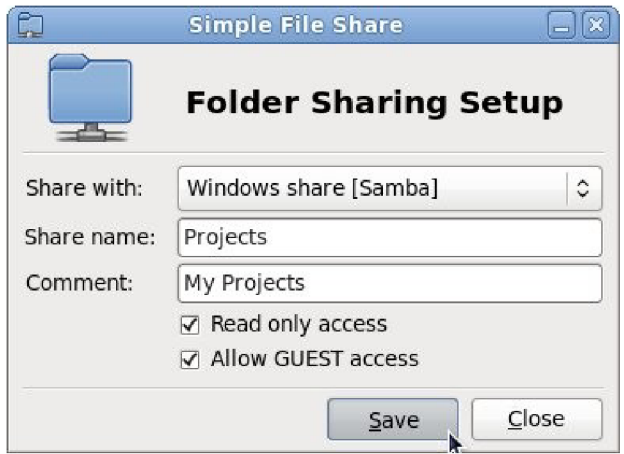

Obrázek P2.4: Vyplněné údaje definující vlastnosti sdílení

Nemá-li uživatel dostatečná oprávnění ke změně konfiguračního souboru smb.conf, je požádán systémem PolicyKit o autentizaci (obrázek P2.5).

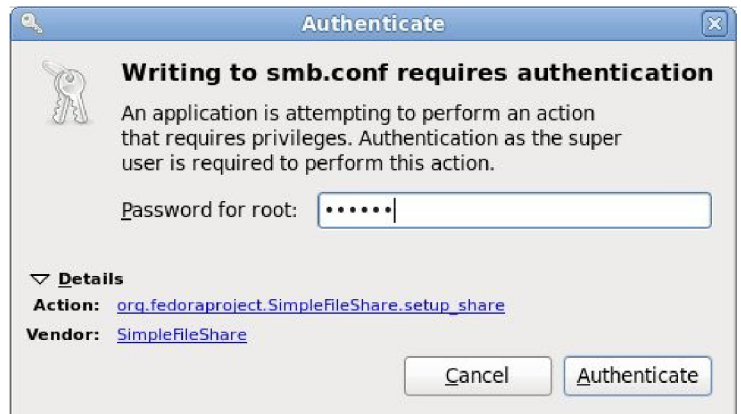

Obrázek P2.5: Výzva k autentizaci systémem PolicyKit

Po úspěšné autentizaci jsou všechny údaje poslány přes systémovou sběrnici D-Bus Simple File Share démonu, který obslouží požadavek. V tomto případě se jednalo o vytvoření nového sdílení. Démon vytvořil novou sekci v konfiguračním souboru systému Samba a nastavil hodnoty základních parametrů, které definoval uživatel v grafickém uživatelském rozhraní Simple File Share. O bezchybné provedení je uživatel informován zprávou zobrazenou na obrázku P2.6.

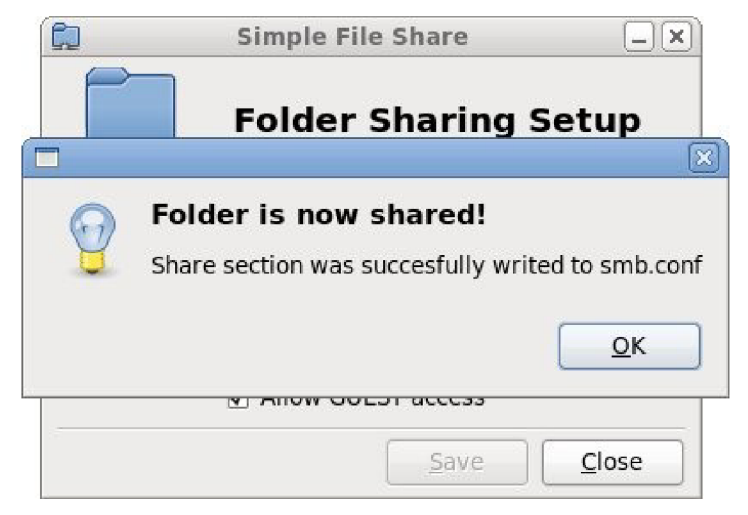

Obrázek P2.6: Úspěšné vytvoření nového sdílení